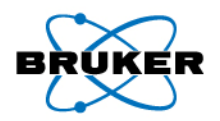

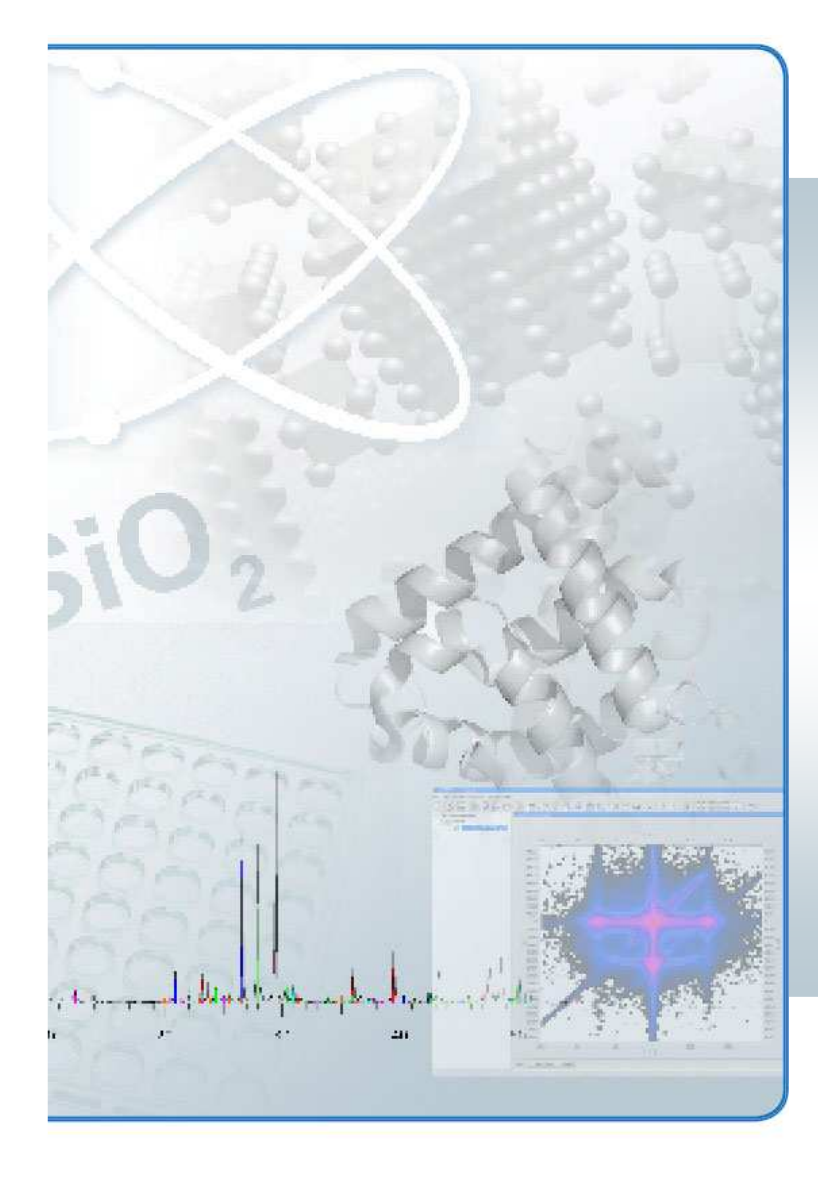

1

## Introduction to Integration – SAINT

### Dr. Ina DixBruker AXS Karlsruhe

Ina Dix - 15th Bruker AXS SCD Users Meeting 29/09/2008

## Location on the Computer

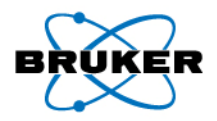

The most important file is:

### **saint.ini**

- all parameters (concerning hardware **<sup>+</sup>** software) are stored in this file
- this file is **system specific**
	- $\hat{\mathcal{P}}$  same file can't be used on different systems

#### **Location on the computer**

- SMART Suite: C:\SAXI\SAINT32
- APEX2 Suite: C:\bn\src\plugins\saint; C:\bn\SAINT

2

## SAINT.INI

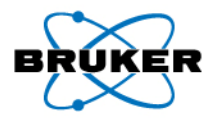

#### **[SAINT]**

Version of used saint executable (newest: SAINT V7.56A)

**[CONFIGURE]** Parametrisation of hardware to be adjusted for <u>every</u> single instrument !

#### **[INTEGRATE]**

 Integration settings Can be used as general starting default values for every measurementprotein  $\;\,\leftrightarrow$  small molecule

#### **[STAT]**

Calculation of statistics based on user-specified Laue group

#### **[SORT]**

 Sorting of integrated intensities based on the HKL indices according to the user-specified Lauegroup

#### **[GLOBAL]**

 Refinement of cell parameter and orientation matrix based on strong reflections of the complete measurement and given/not given constraints

## Processing Steps during Integration (1)

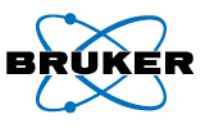

- Determination of initial background
- Determination of active pixel mask (for marking reflections which are outside the detector active area, behind the beam stop or the shadow of the low temp device)
- Read-in of the orientation matrix and computation of spatial correction tables
- Determination of initial spot-shape profiles, with concurrent refinement of the starting orientation matrix and initial background
- Integration of each defined run; output intensities are corrected for Lorentzfactor, polarisation, air absorption and absorption due to variation in the path length through the detector faceplate(unsorted temporary intensity file is written: unsorted.raw)
- Elimination of spots whose shapes correlate poorly with model profile shapes, relative to other spots of similar I/sigma

## Processing Steps during Integration (2)

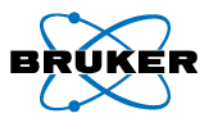

- Sorting of reflections into Laue group equivalent order
- Accumulation and reporting of statistics for the reflections in the output file
- Unit cell parameter refinement with the use of a large number of strong reflection of the entire data set
- Time-decay correction based on multiple measurements from "check" images
- Accumulation and reporting of statistics for the reflections in the timedecay-corrected output file

## Input Files

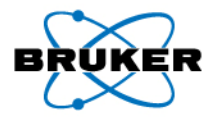

- - more than 16 runs are possible in the same integration process if version SAINT V7.12A or higher is used
	- $\triangleright$  length of input string in saint.ini is restricted to 1024 chars  $\blacktriangleright$
- One or more \*.spin (Proteum) or \*.p4p (SMART/APEX2) containing the refined orientation matrix, detector position corrections and the spatial correction tables

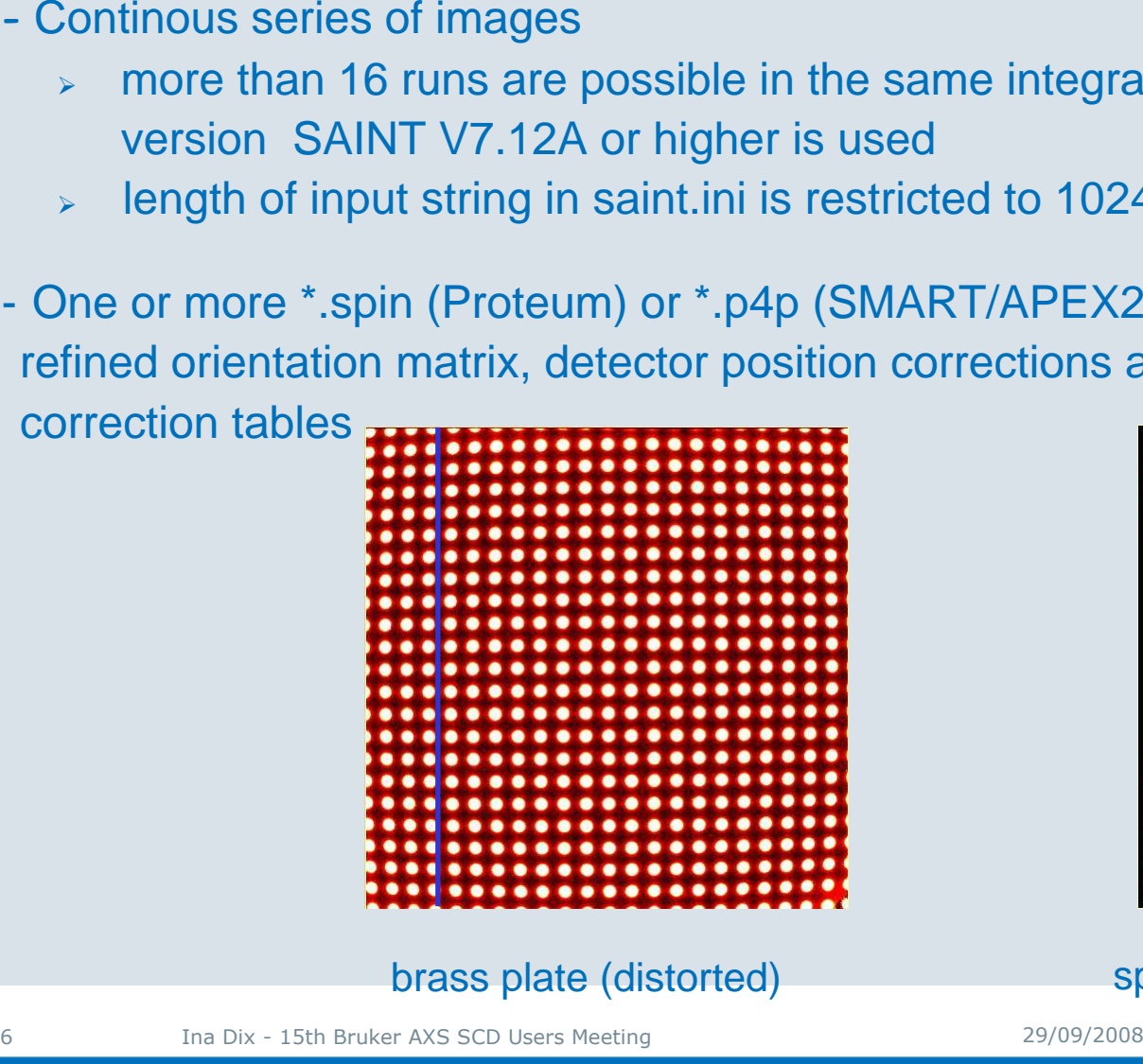

brass plate (distorted)

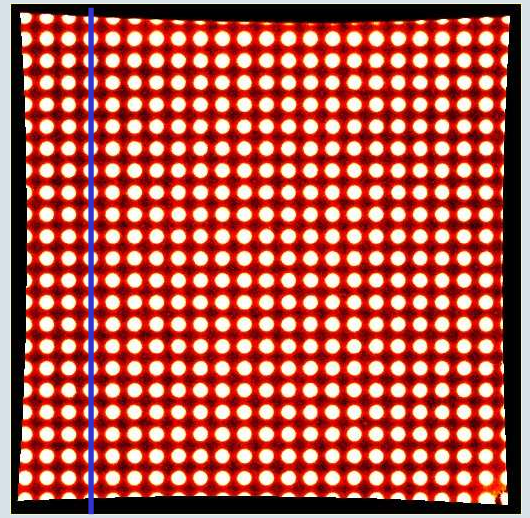

spatial correction (unwarping)

## Output Files

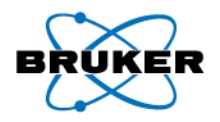

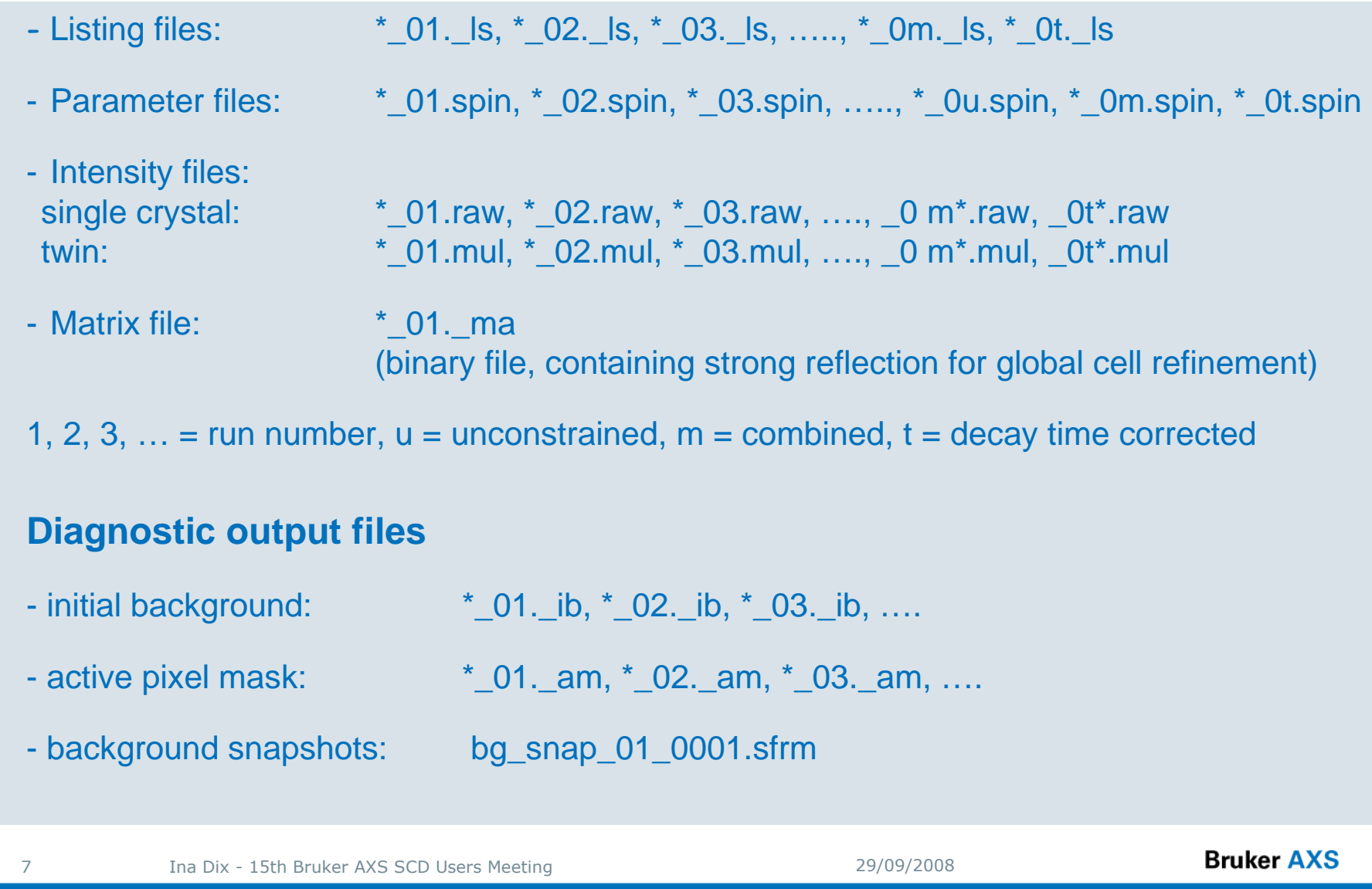

- 
- -

## SAINT Basics

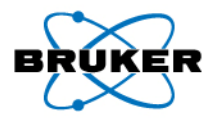

Minimum input information:

- starting frame filename: name of first frame including path
- orientation matrix file name: \*.spin, \*.p4p (APEX2: info in database)
- output file name: \*.raw or \*.mul

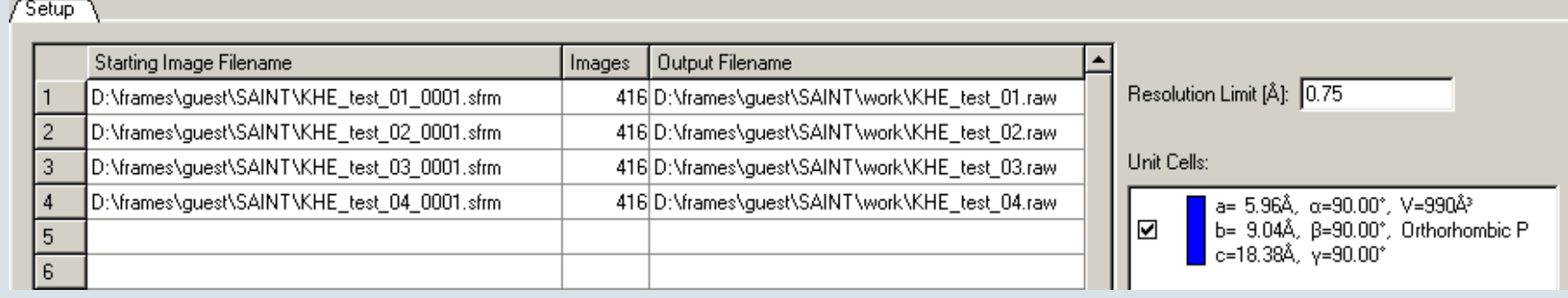

## SAINT Parameter File .P4P

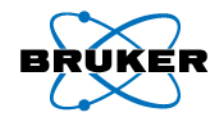

CELL 77.6944 77.6944 77.6944 90.000 90.000 90.000 469168.500 CELLSD 0.0022 0.0022 0.0022 0.000 0.000 0.000 60.979 ORT1 1.2806546e-002 -1.1723973e-003 5.6204386e-004 ORT2 6.1861449e-004 5.8652740e-004 -1.2845224e-002 ORT3 1.1471785e-003 1.2795272e-002 6.3422305e-004 ZEROS 0.0000000 -0.0249640 -0.0666662 0.0562 0.1121 -0.0226 SOURCE Cu 1.54184 1.54056 1.54439 2.00000 45.00 90.00LIMITS -80.00 81.00 0.00 0.00 0.00 0.00 0.00 0.00 -182.20 2.20 ADPAR 503.0000 511.0000 4.0000 1024<u>A</u>rea <u>d</u>etector <u>par</u>ameter: beam center X and Y [pixel]; distance [cm]; chip binning ADCOR -0.2947 -0.0098 -0.0169 0.3182 0.0792 0.1049 Cell parameterStandard deviations of cell parameter3 x 3 Orientation matrixGoniometer zeros: omega zero [°]; chi zero [°]; crys tal translation X, Y, Z direction [pixel] Radiation type Current loaded limit settingsArea detector corrections: beam center X and Y [pixel]; distance [cm]; pitch, roll and yaw [°]

9

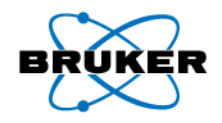

## SAINT – Refinement Options

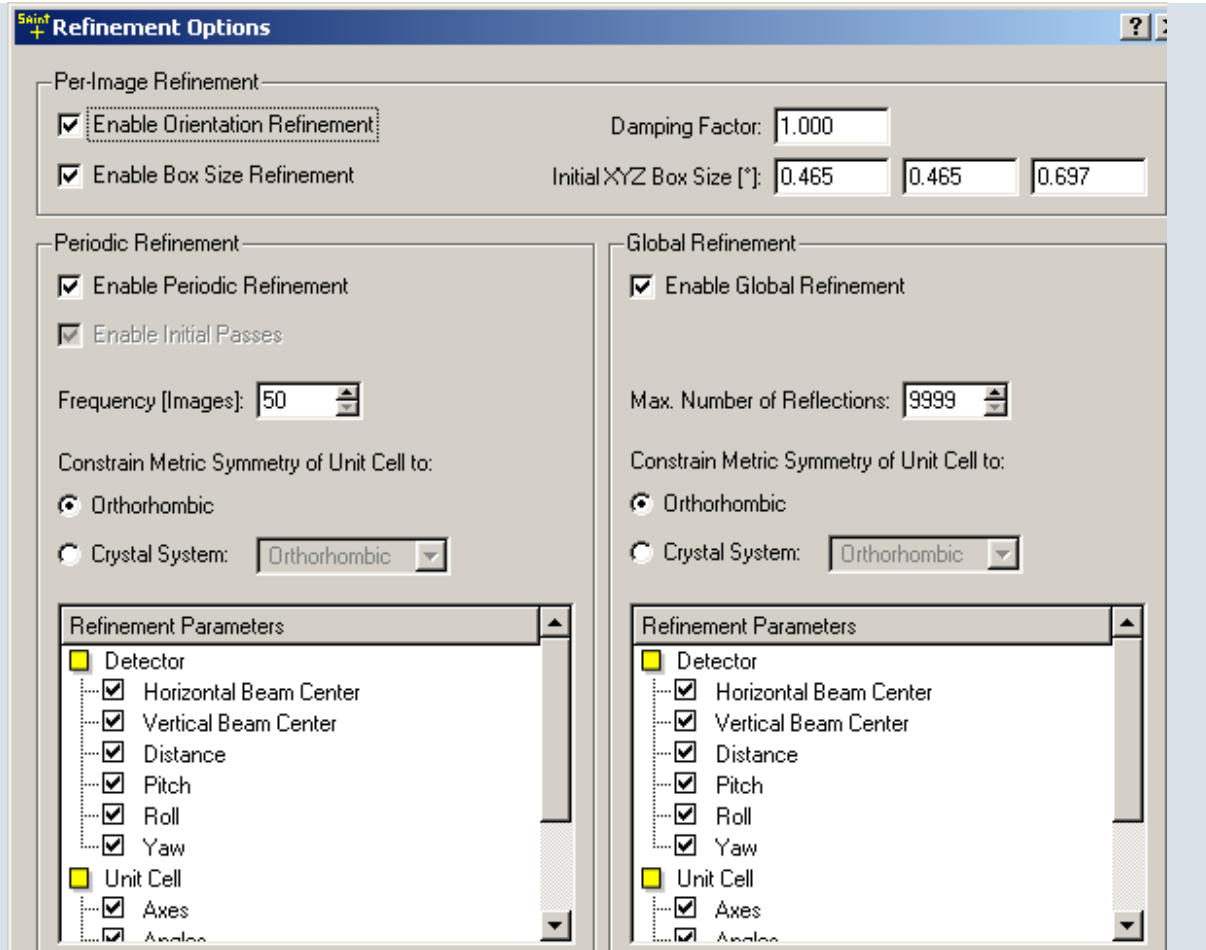

Default Refinement Parameter

#### **Local Refinement**

- All Parameter are refined except 'Crystal Translation'

#### **Global Refinement**

- All Parameter are refined

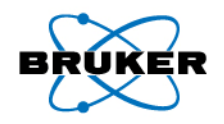

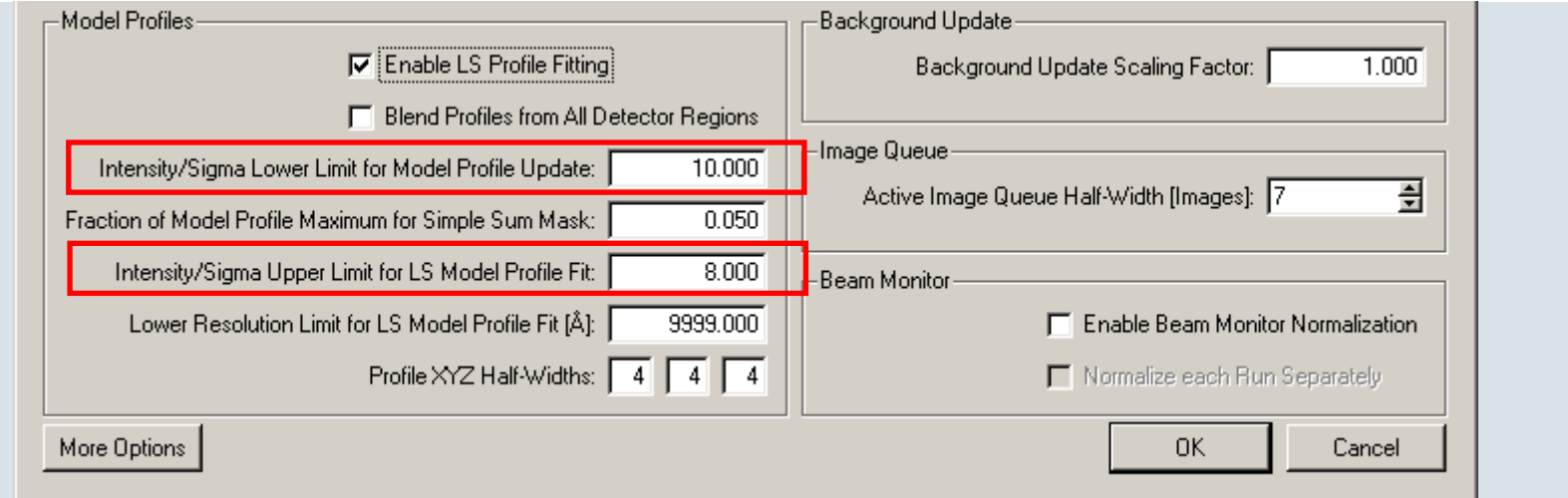

#### **Model Profiles**

11

#### Intensity/Sigma Lower Limit for Model Profile Update

This value is a threshold for reflections that are candidates for updating themodel profiles and orientation matrix.

It should be decreased if for weak scatterer following information is shown:

Too few reflections for orientation refinement. A smaller strong-reflection threshold might help

If you do it you also have to decrease Intensity/Sigma Upper Limit for LS Model Profile Fit

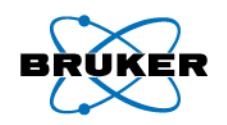

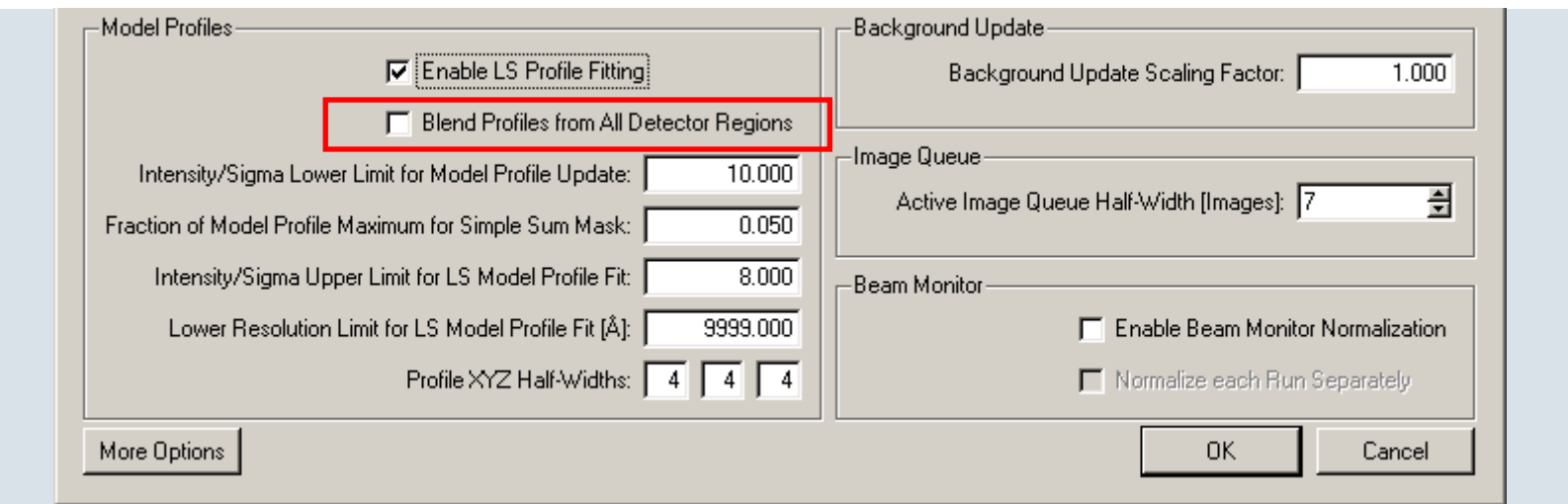

#### **Blend Profiles**

12

SAINT determines reflection spot shapes for nine regions on the detector of roughly equal areas. The model profile shapes are also used to calculate correlation coefficients for purpose of data rejection and for profile fitting of weak reflections.

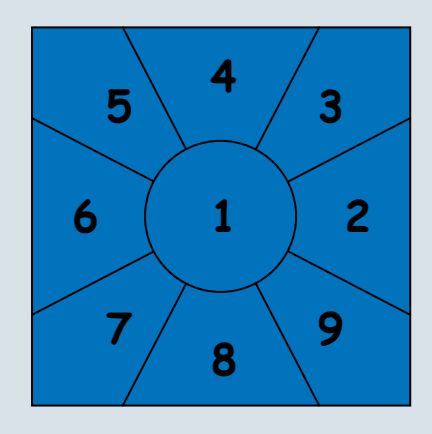

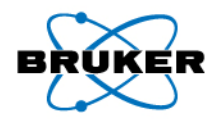

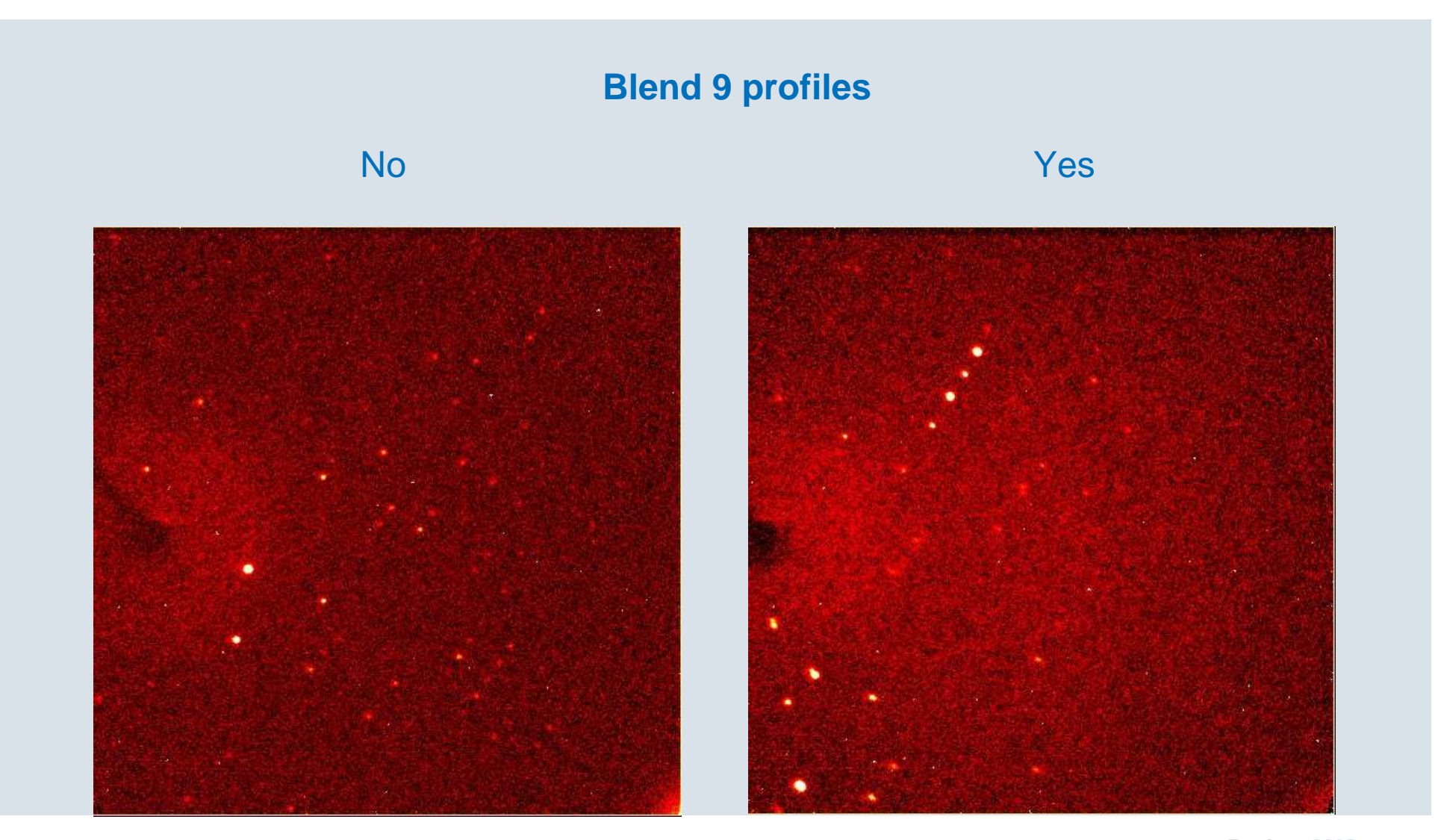

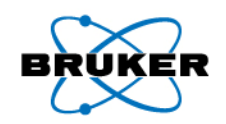

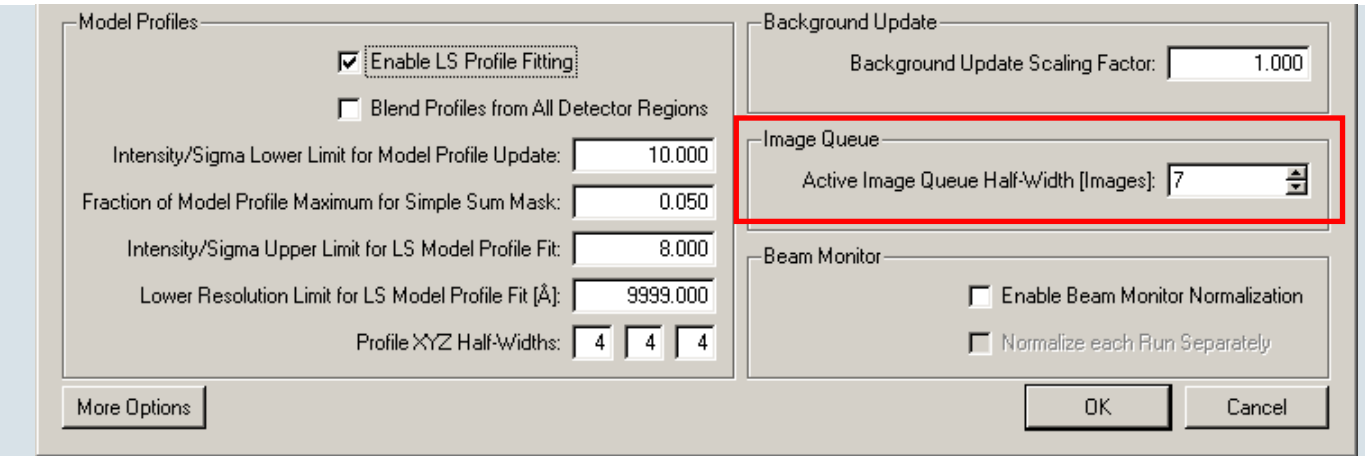

#### **Image Queue**

14

Active frame queue half-width defines the total number of frames (2N + 1) stored to monitor reflection overlap (see SAINT output %Ful)

The frame queue serves as a temporary storage area for assembling partial reflections and for tracking reflections close to diffracting condition.

The %Ful item in the SAINT statistics reflects the average spot span in Z (crystal mosaicity) relative to the span of the frame queue. **Spots which are wider than the frame queue are "rejected"** and are **not** written to the output file.

for 0.2° slicing: monitoring over 3.0°  $\Rightarrow$   $\heartsuit$  for "normal" mosaicity

If %Ful is consistently 80% or more, one should increase the number of frames in the queue from the default of 15 (7-frame "half width").

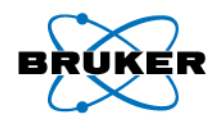

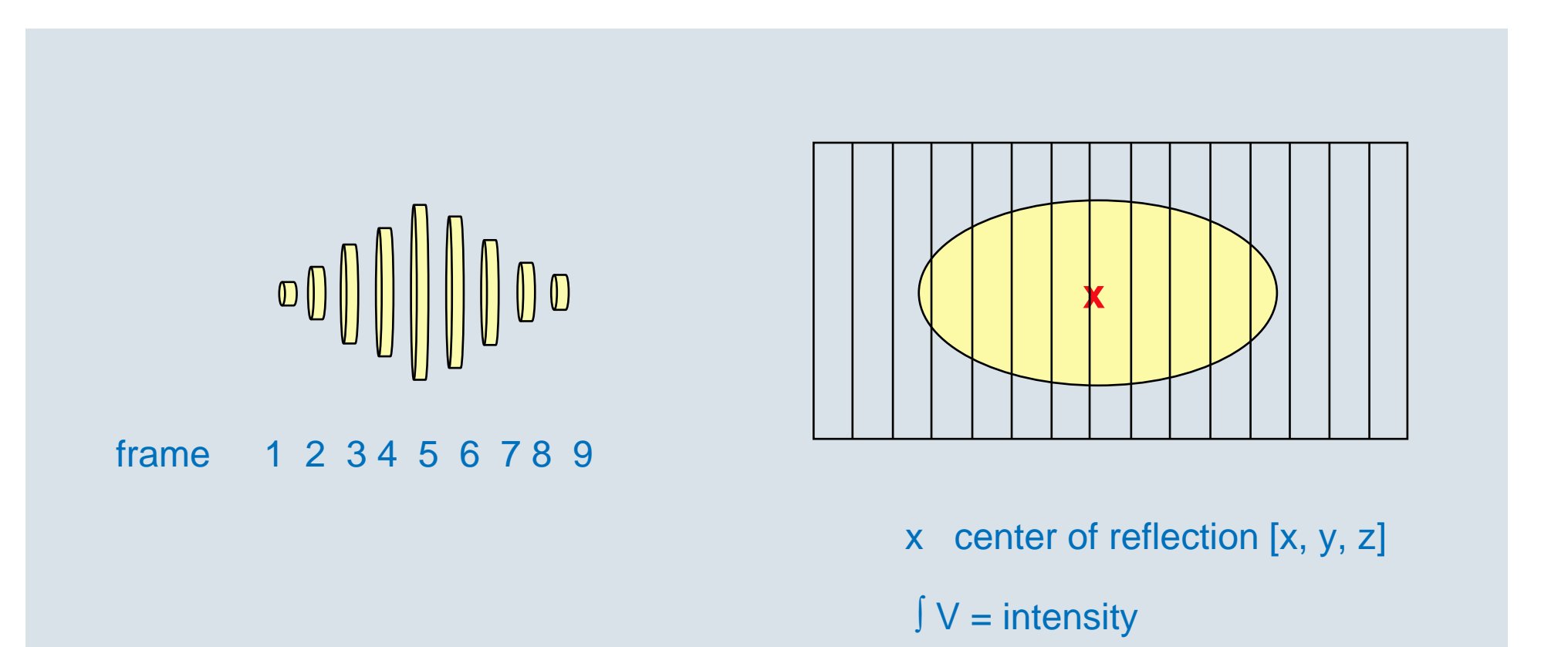

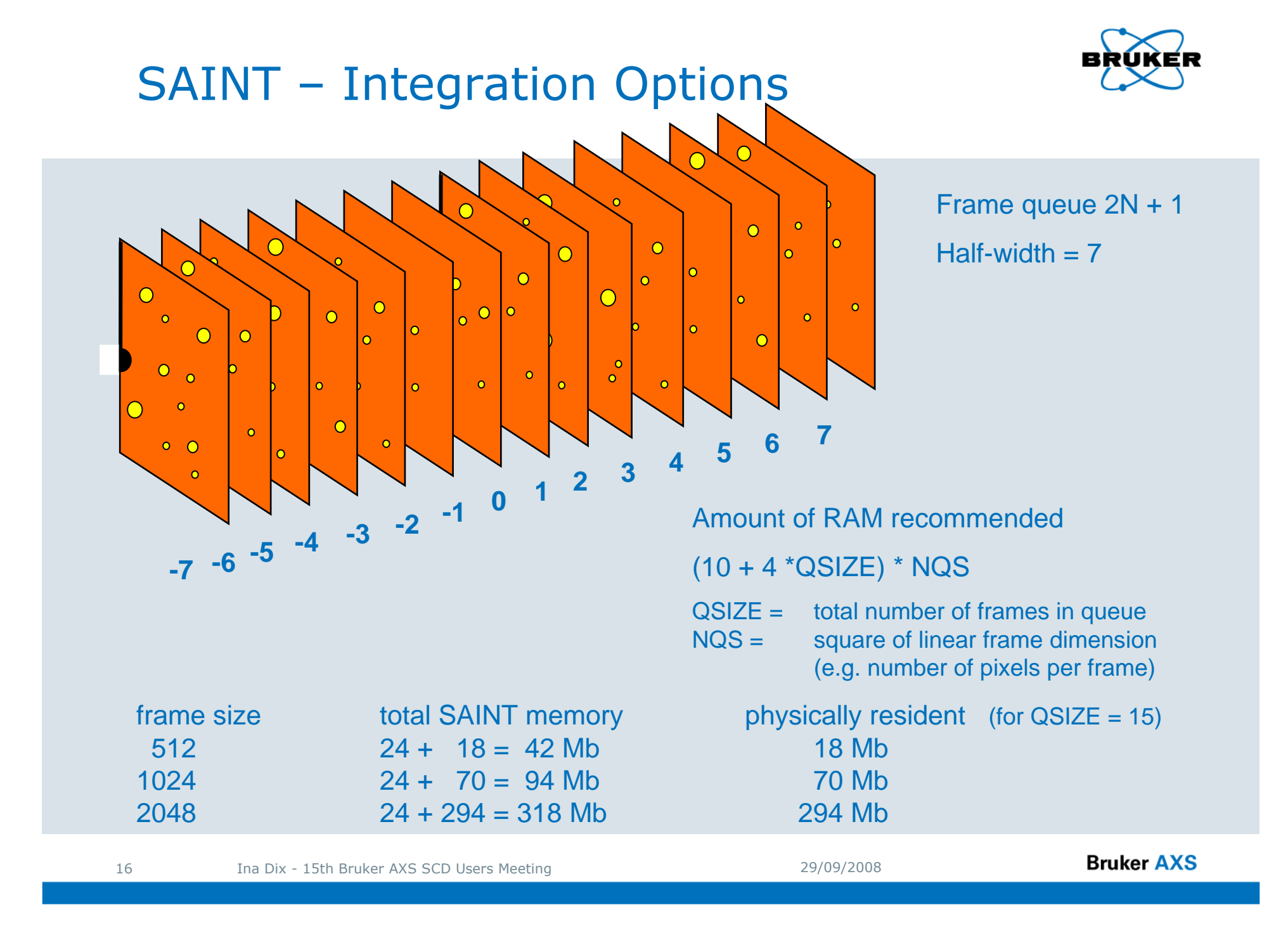

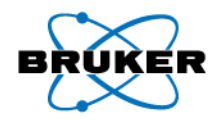

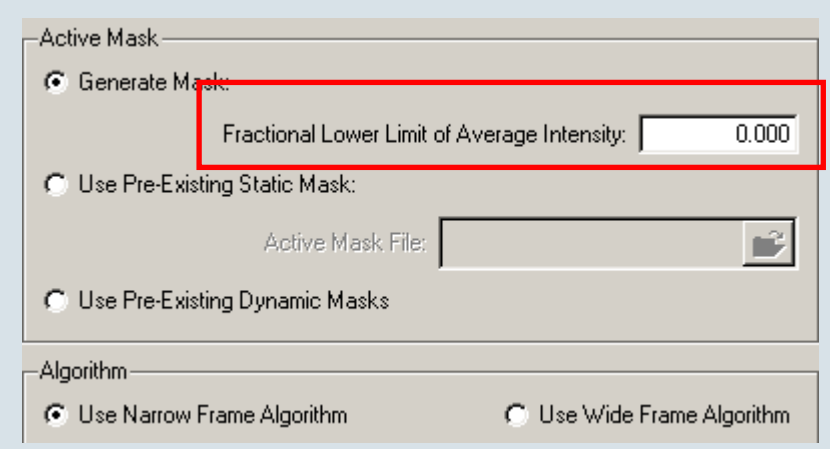

#### **Active Mask**

The active pixel mask is an image containing a small nonzero value for each pixel which is fully capable of receiving x-ray events, or zero for those pixel which are outside the active area or behind the beam stop.

The input is the fraction of mean I to qualify as active pixel. If the default 0 is used nothingis done.

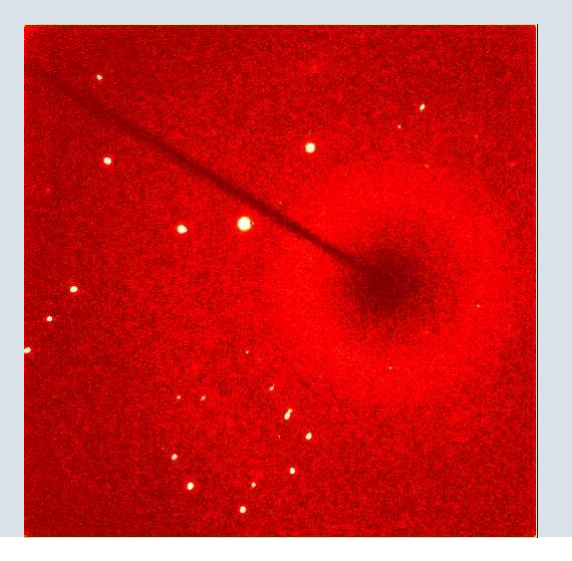

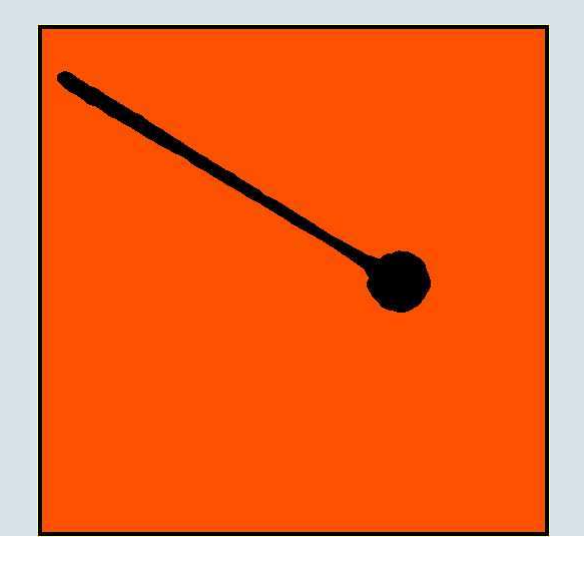

**Bruker AXS** 

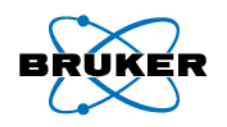

## SAINT – Listing (Log) File (for each run)

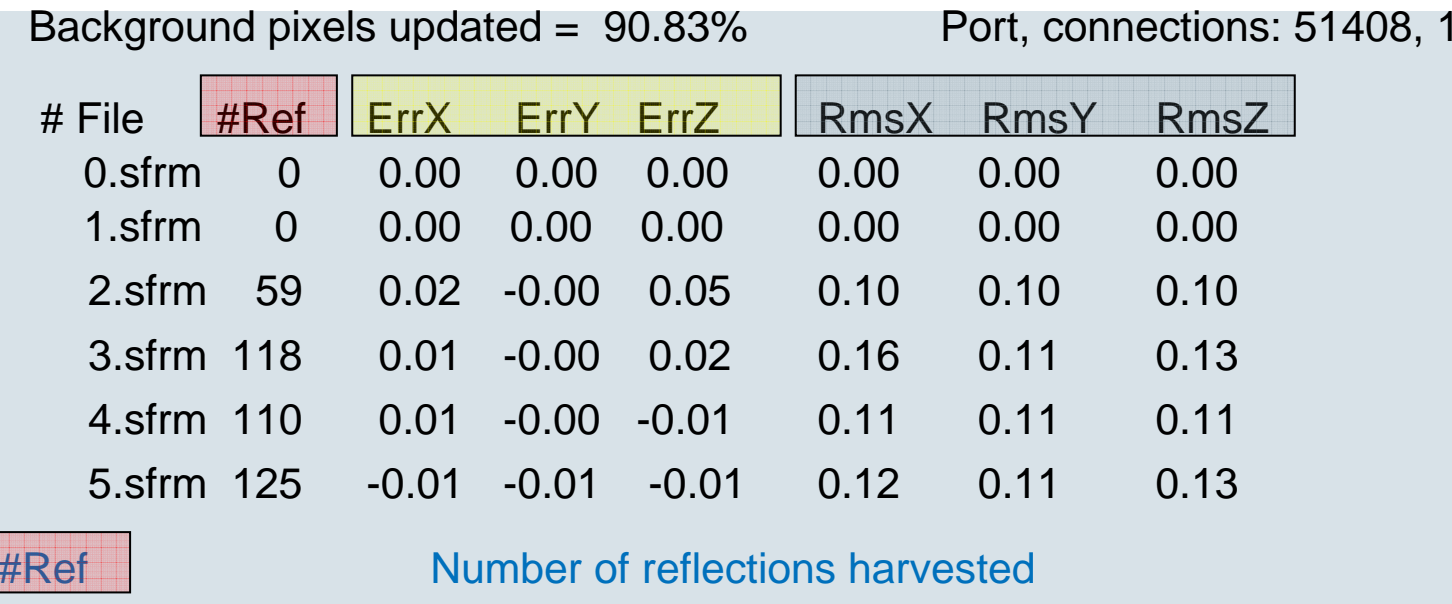

ErrX, ErrY, ErrZ **Average signed observed minus predicted position in pixels for**  the harvested reflections. ErrX and ERRY are average errors inplane of the frame, ErrZ is the average difference between observed and predicted frame number.

RmsX, RmsY, RmsZ RMS difference in observed vs predicted positions forharvested reflections.

> RmsX or RmsY values consistently above about 0.3 pixelsindicate that there could be a problem with the orientation matrix.

**Bruker AXS** 

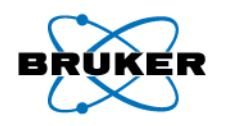

## SAINT – Listing (Log) File (for each run)

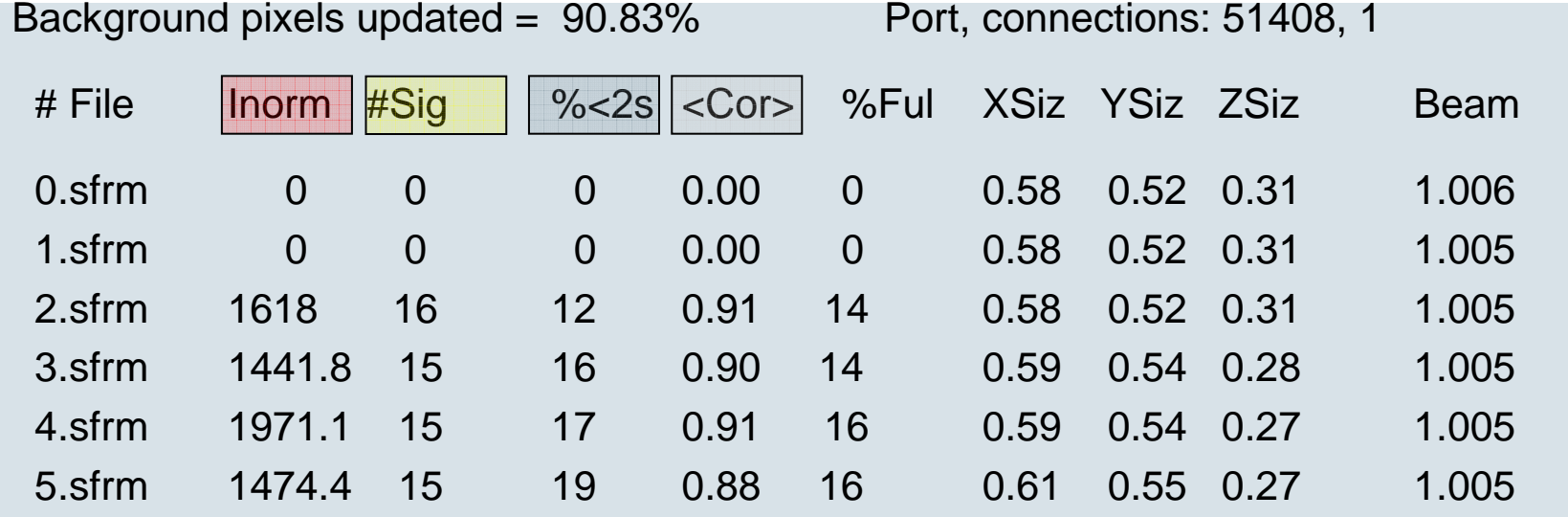

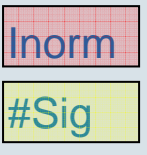

Inorm Average intensity (normalised to 1 min / deg)

#Sig Average I/sigma signed observed minus predicted position in pixels

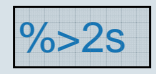

%>2s Percentage of harvested reflections having intensities less than twice its standard deviations.

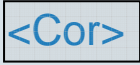

<Cor> Average coefficient (range -1 to 1) representing the degree of correlation between the 3D reflection profiles for the harvested reflections and the model 3D reflection profiles computed fromstrong spots.

Values consistently less then about 0.25 indicates a serious problem.

**Bruker AXS** 

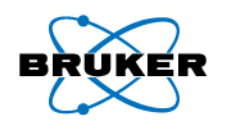

## SAINT – Listing (Log) File (for each run)

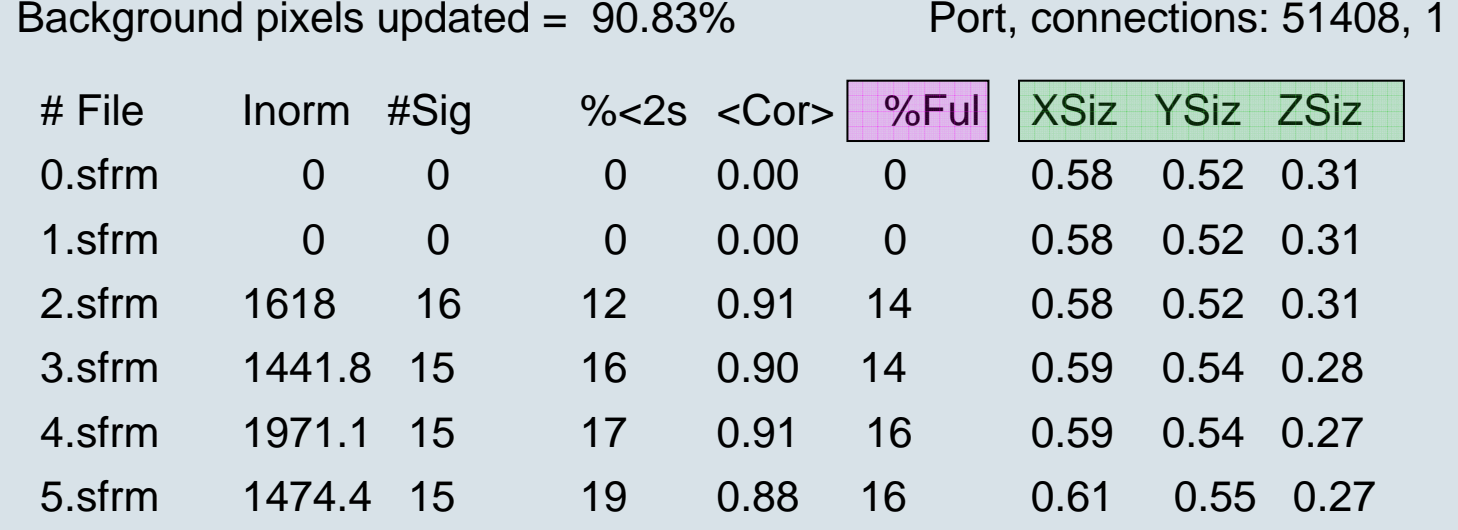

%Ful Average spot span in Z relative to the span of the frame queue. Spots which are wider than the frame queue are "rejected andnot written to the output raw.

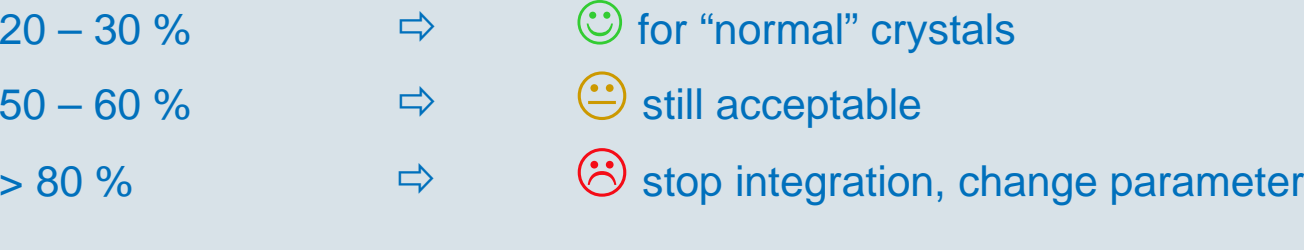

XSiz, YSiz, ZSiz Real size of the reflections

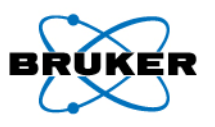

## SAINT – Listing (Log) File (for all - \*\_0m.\_ls)

Coverage Statistics for ins\_0m.raw

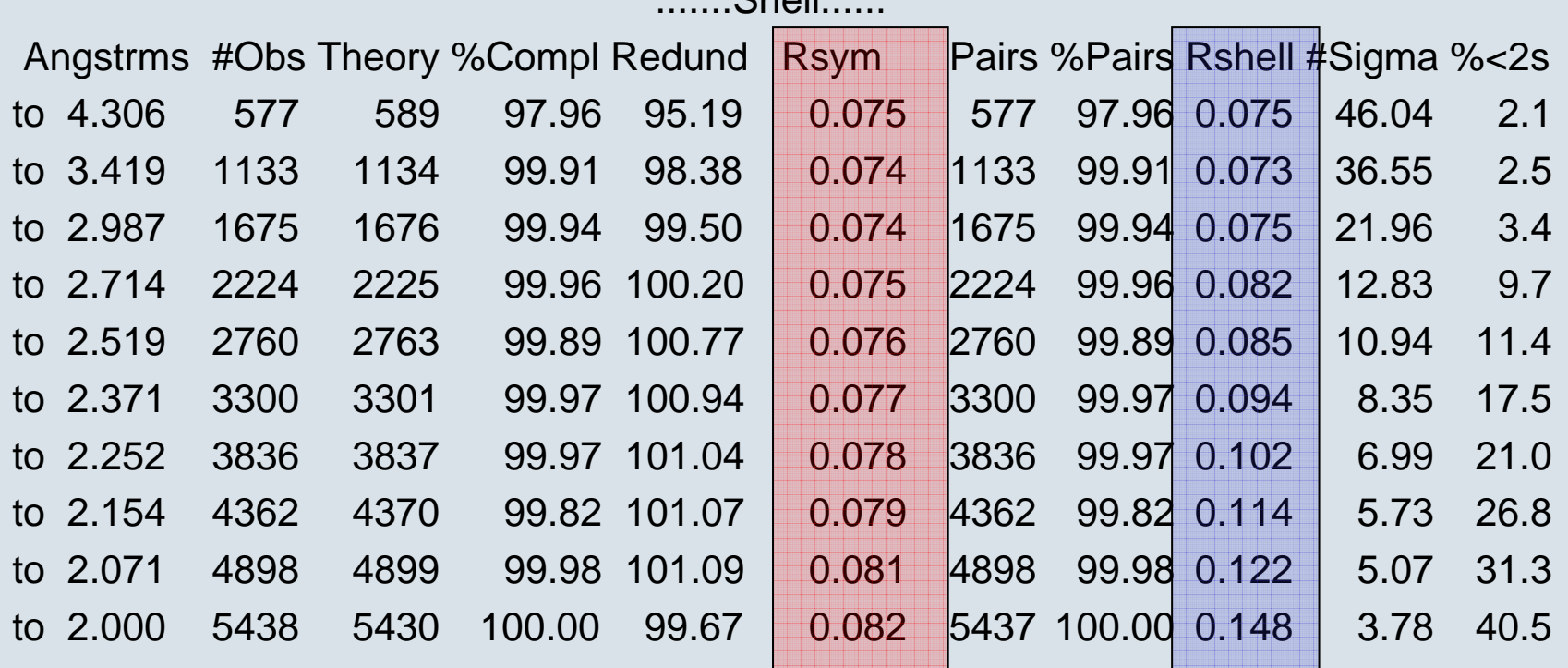

 $Chall$ 

Rsym Cumulative R(sym) on I for all reflections to the specified resolution $|1 - 1|$  -  $|1|$   $|1|$ 

Rshell R(sym) computed for the thin shell ending at this resolution.

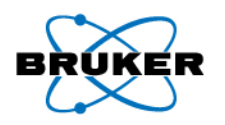

## Practical Example – Weak Diffraction Power

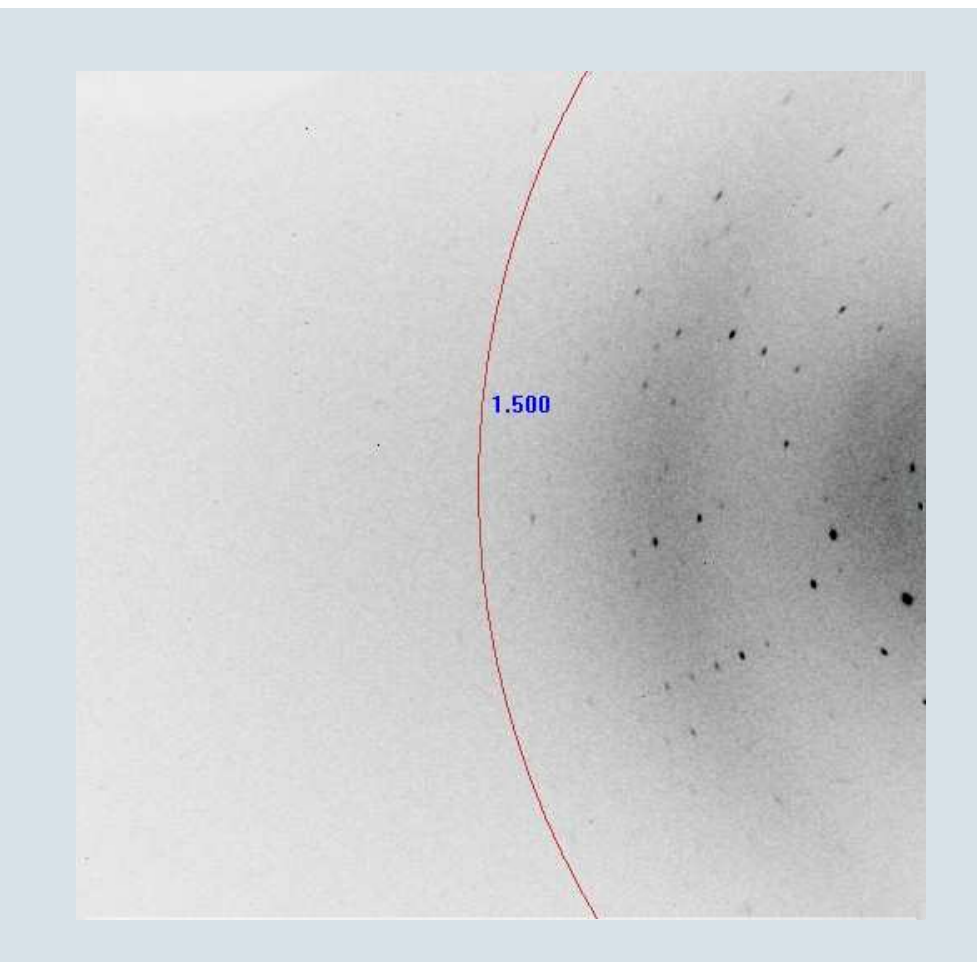

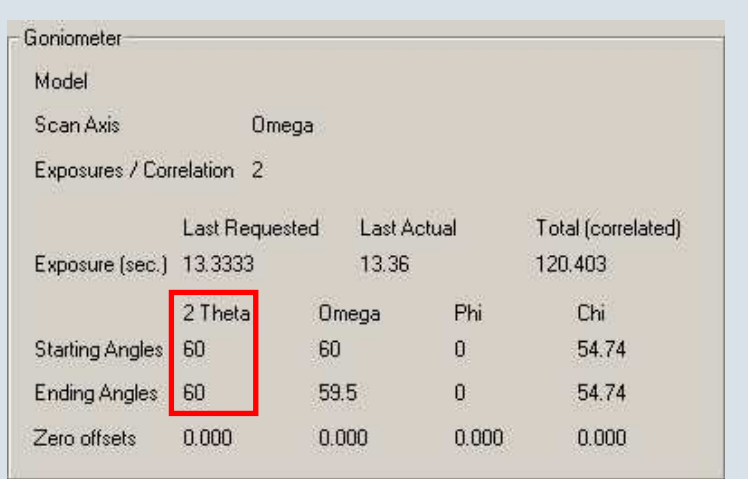

## Practical Example – Integration with wrong ini-File

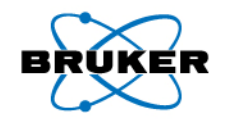

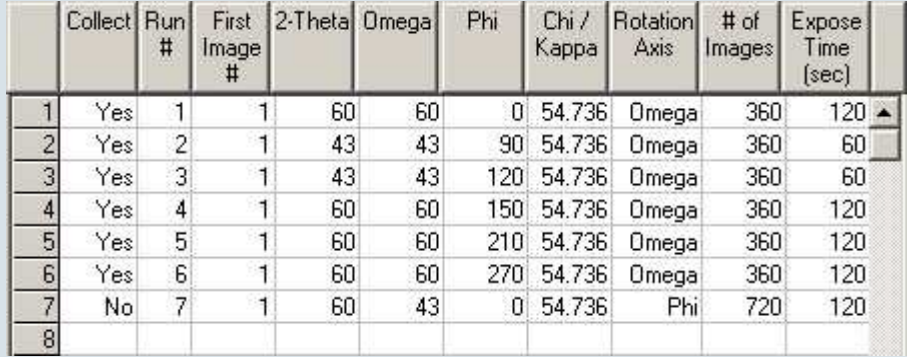

#### **SAINT settings**

- **Model Profile**default
- **Image Queue**default
- **Active Mask**set

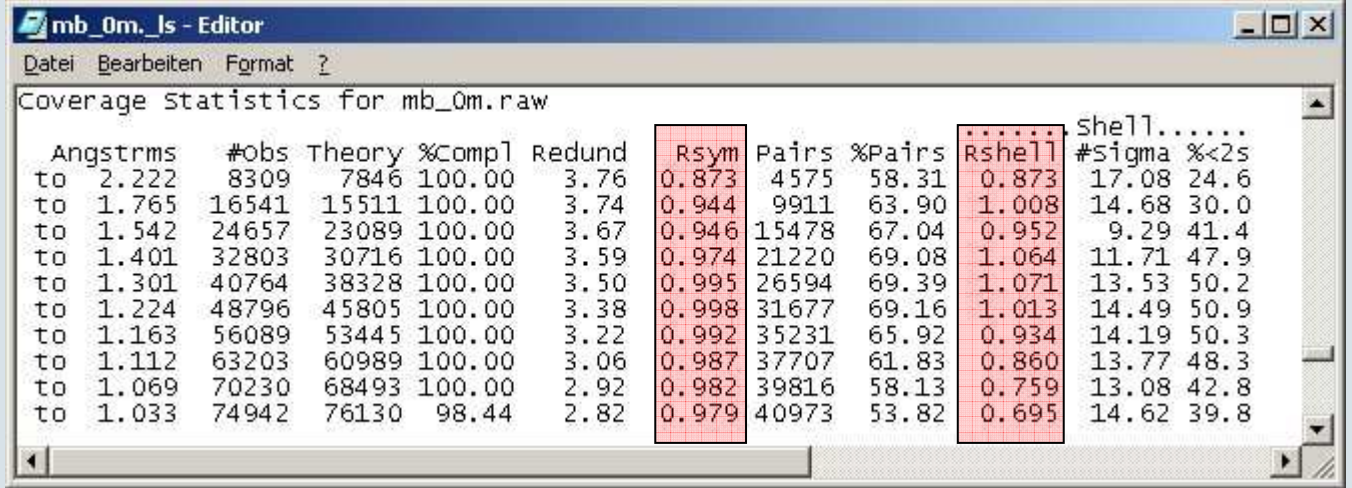

## Practical Example – Integration with wrong ini-File

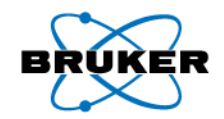

### SAINT log-file output

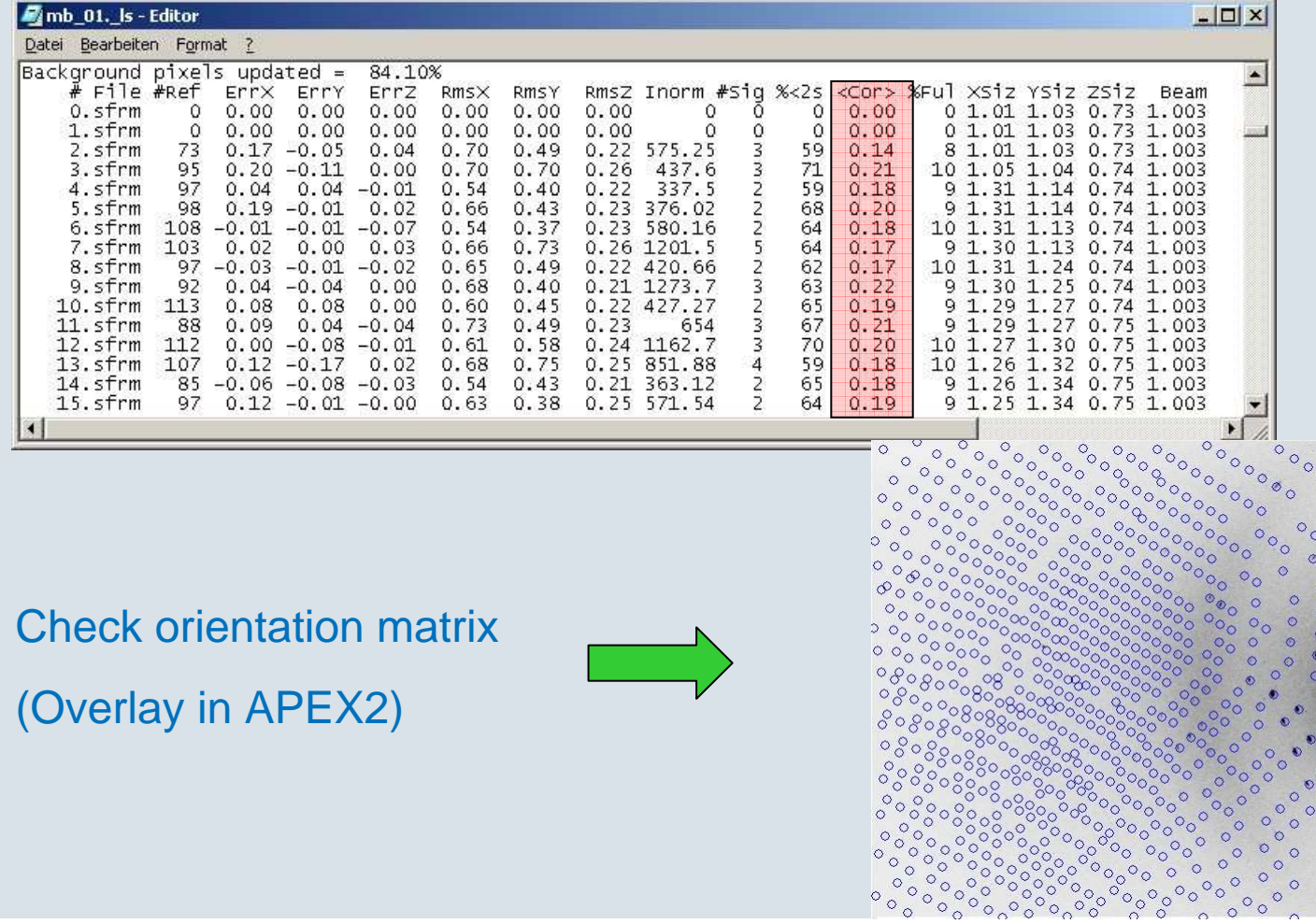

 $\circ$ 

 $\circ$ 

 $\circ$ 

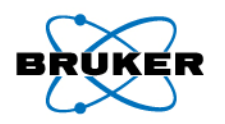

## Practical Example – SADABS wrong ini-File

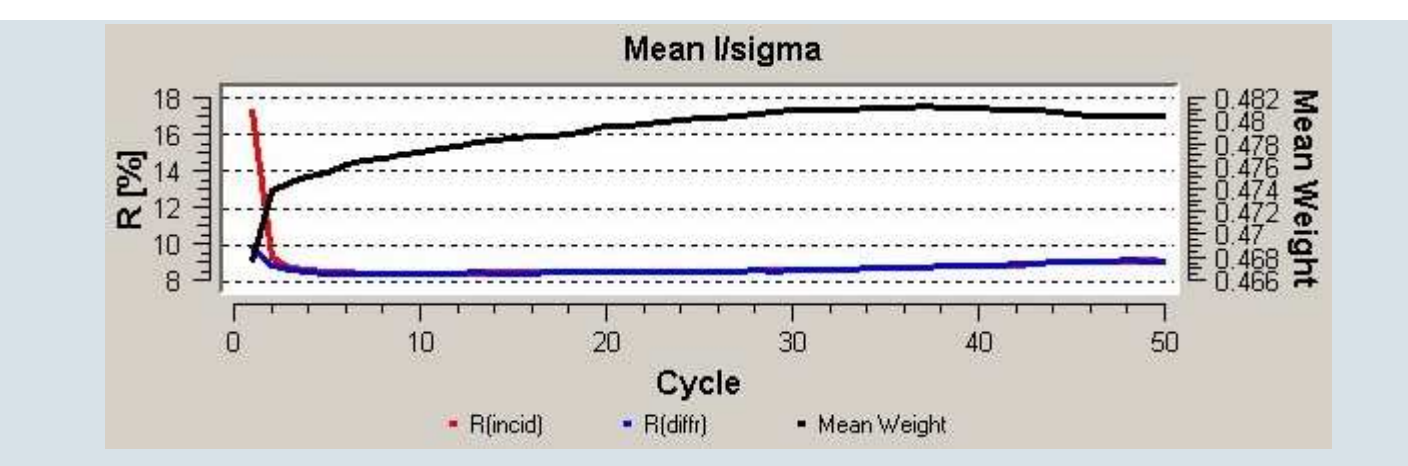

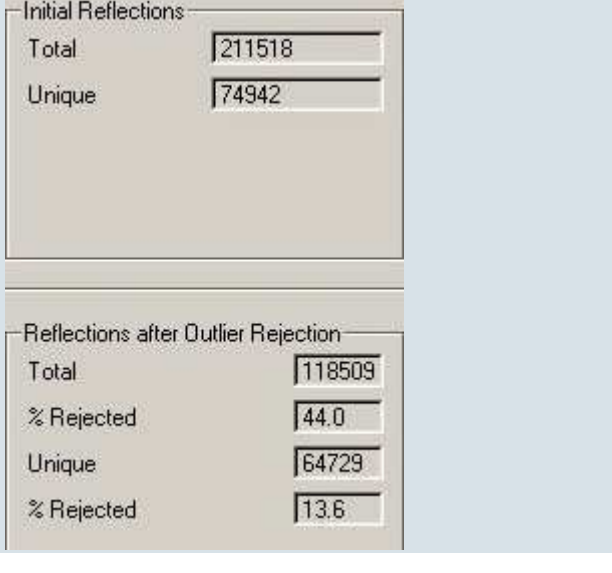

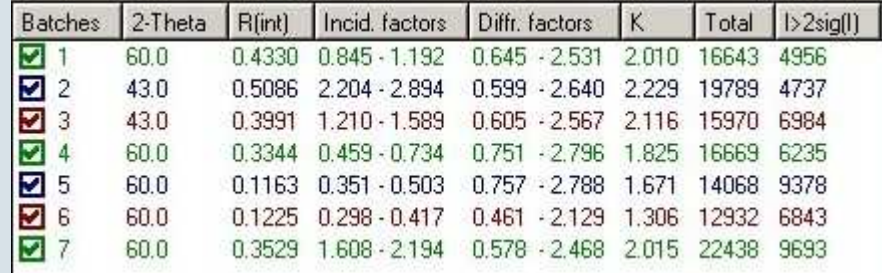

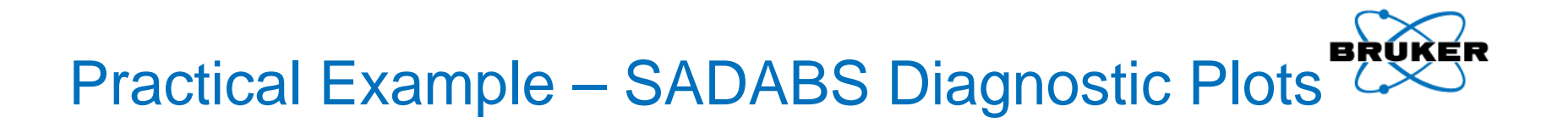

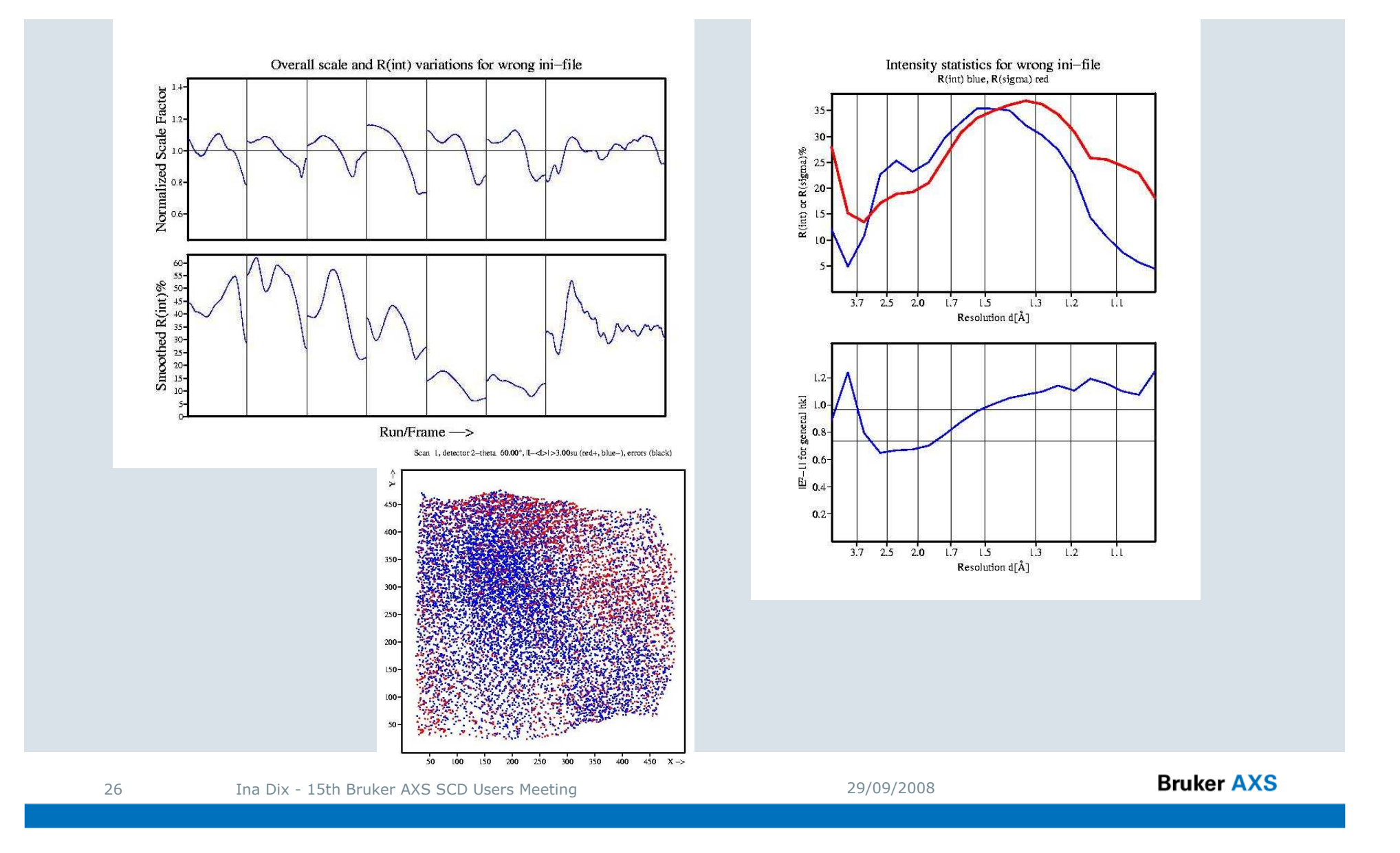

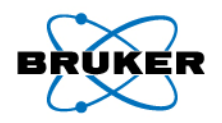

## Practical Example – Integration of all Runs

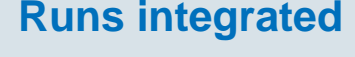

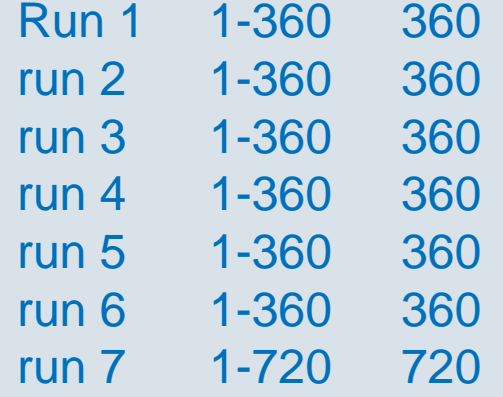

#### **SAINT settings**

- **Model Profile**decreased
- **Image Queue**increased
- **Active Mask**set

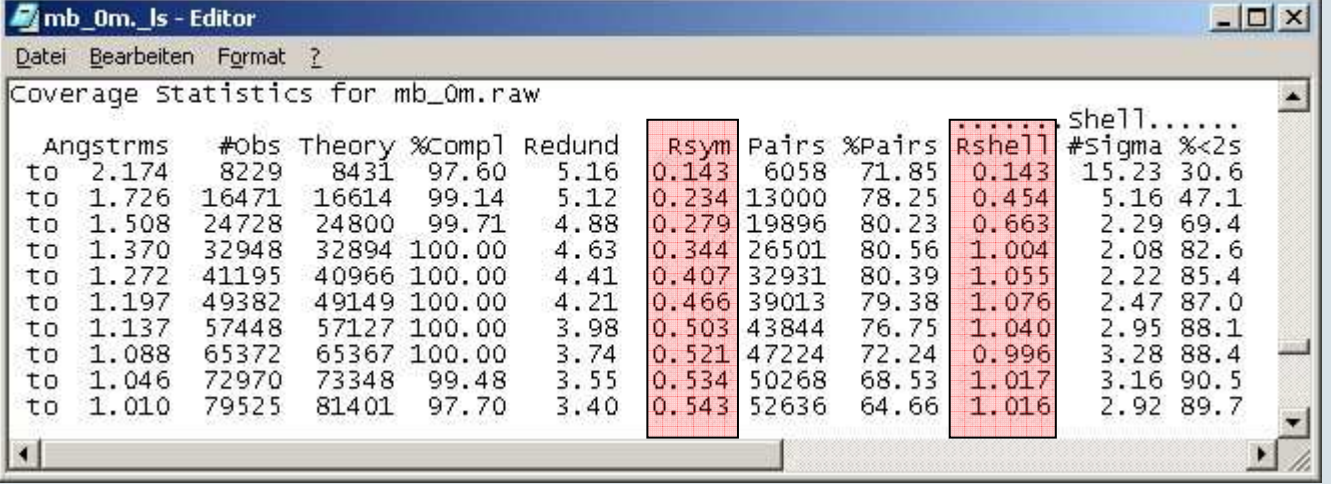

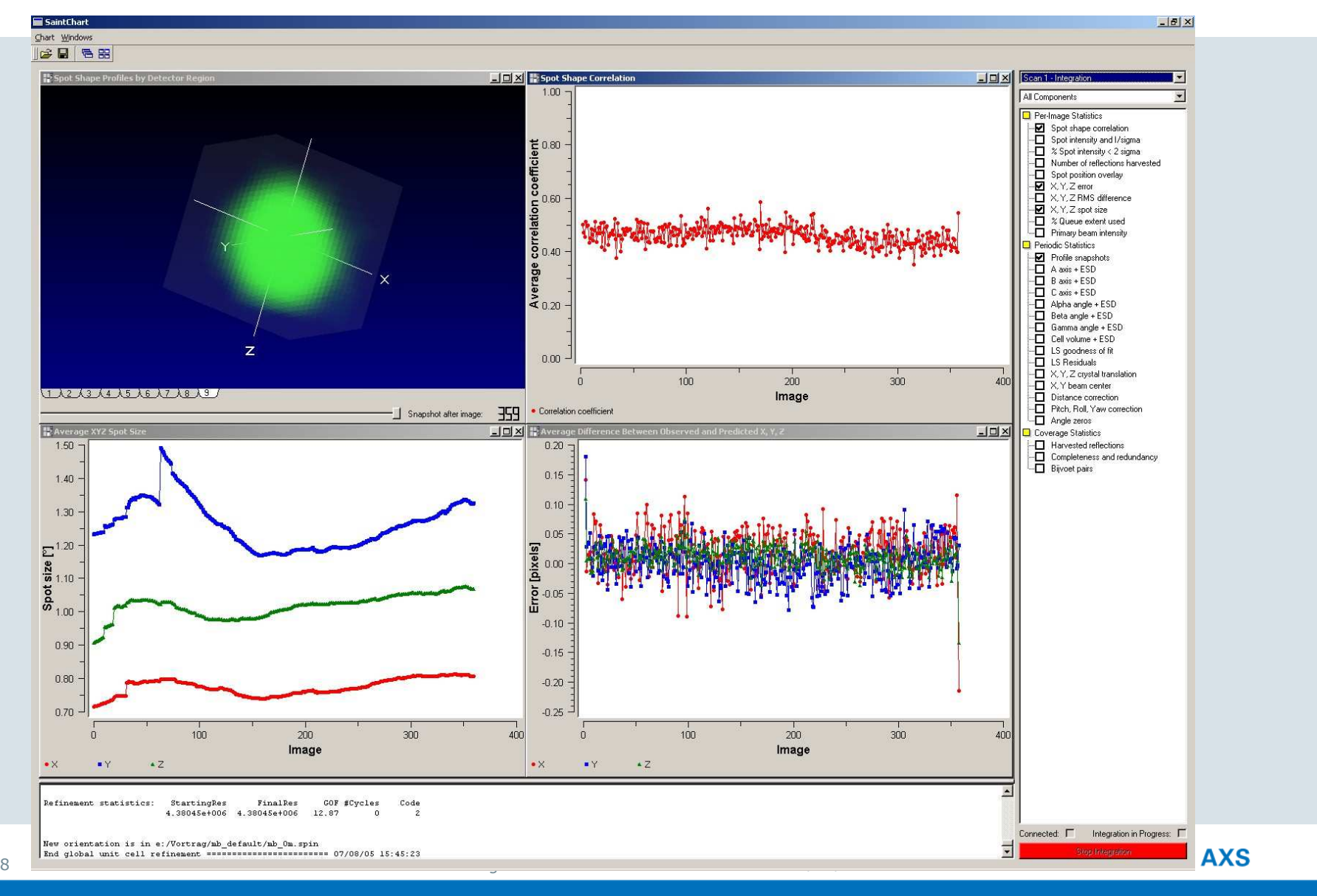

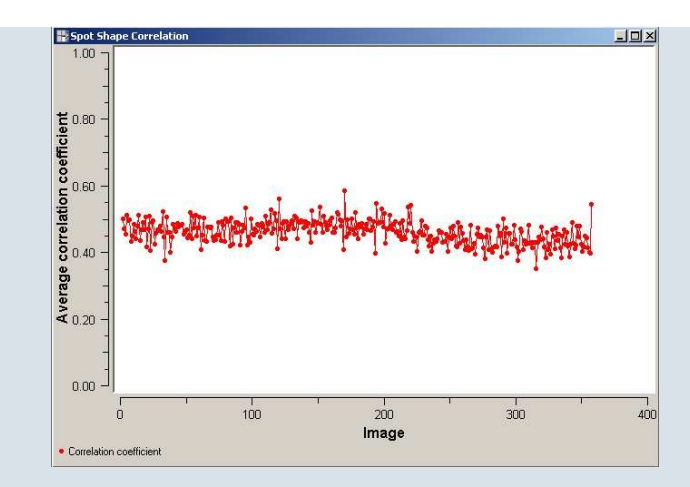

#### run 1 (correlation coefficient)

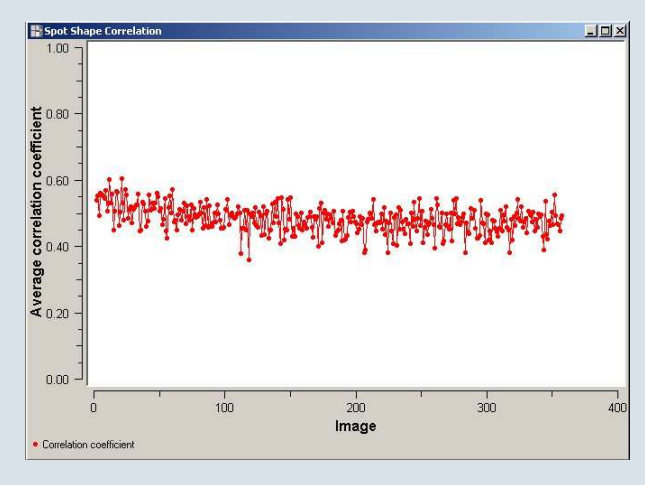

run 2 (correlation coefficient)

29

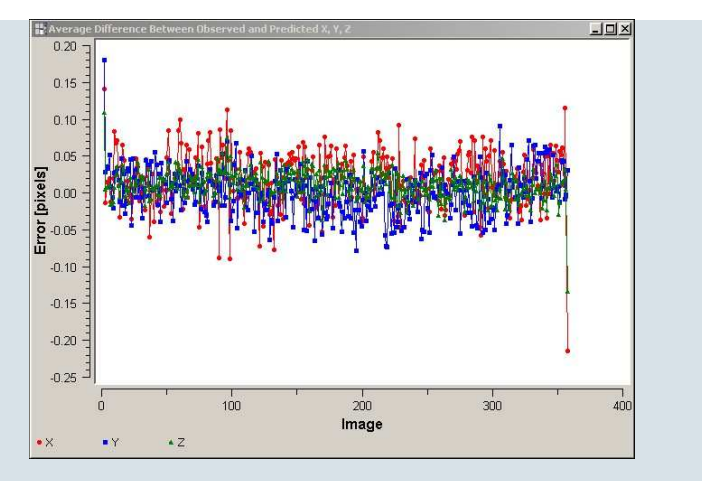

#### run 1 (position error)

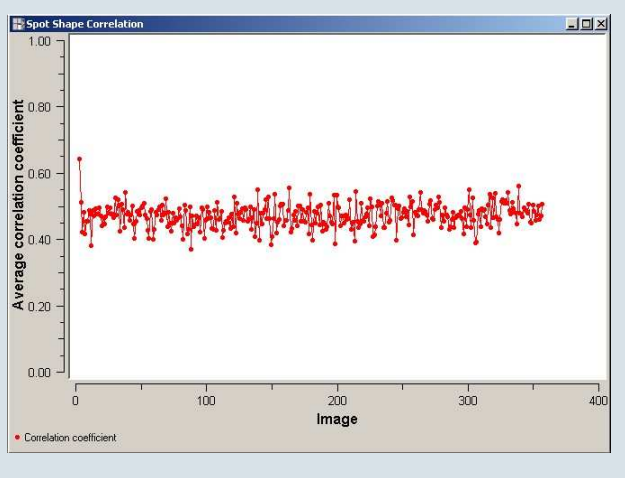

#### run 3 (correlation coefficient)

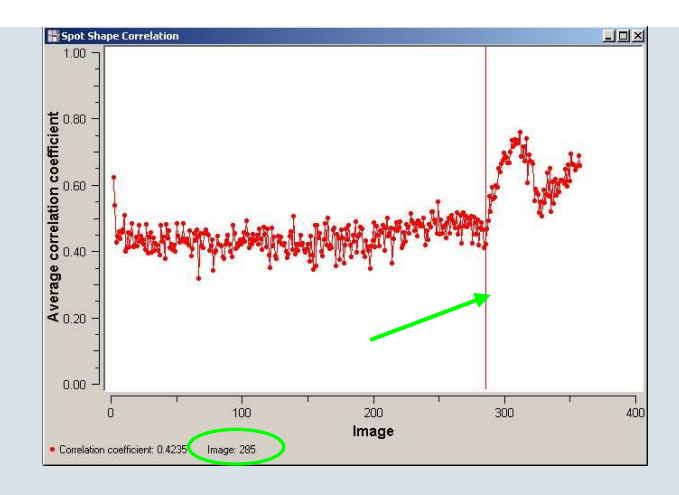

run 4 (correlation coefficient)

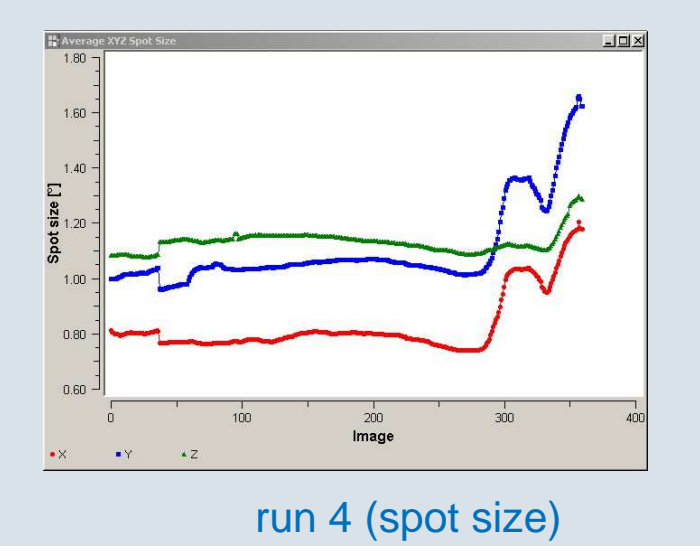

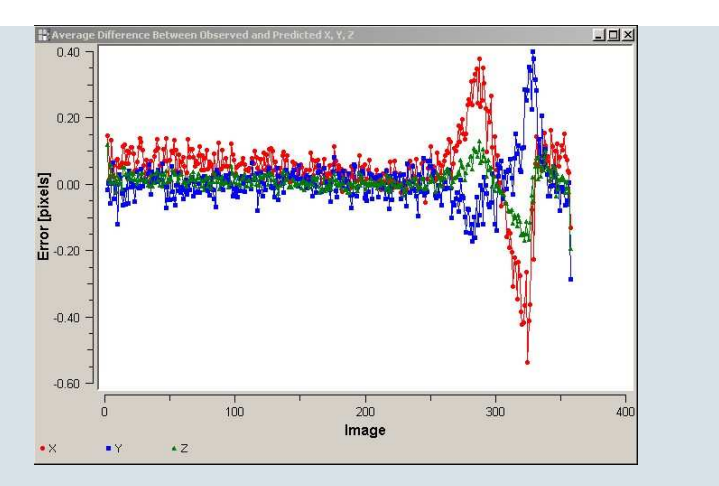

#### run 4 (position error)

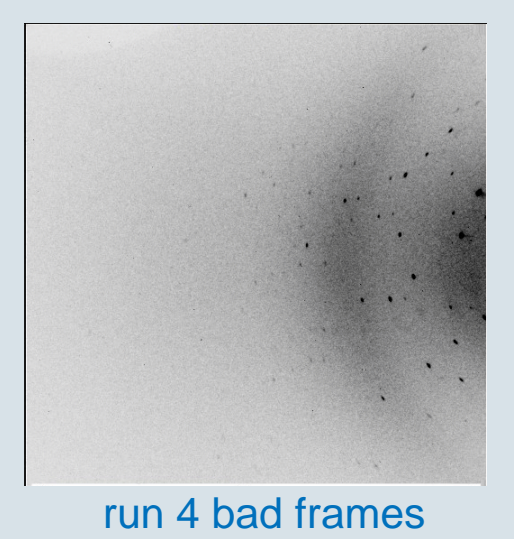

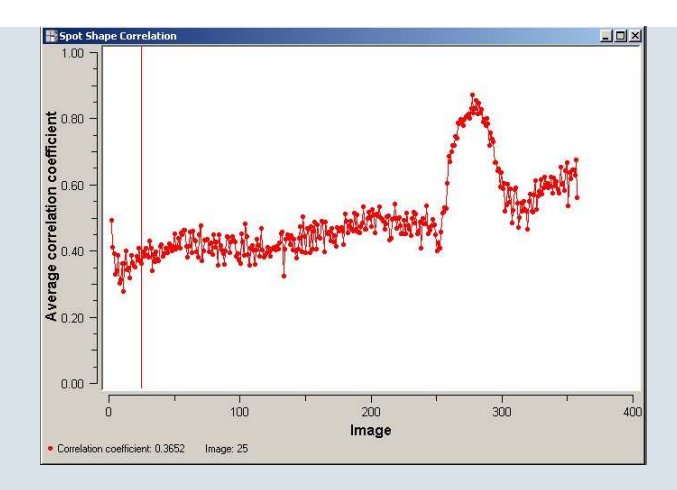

#### run 5 (correlation coefficient)

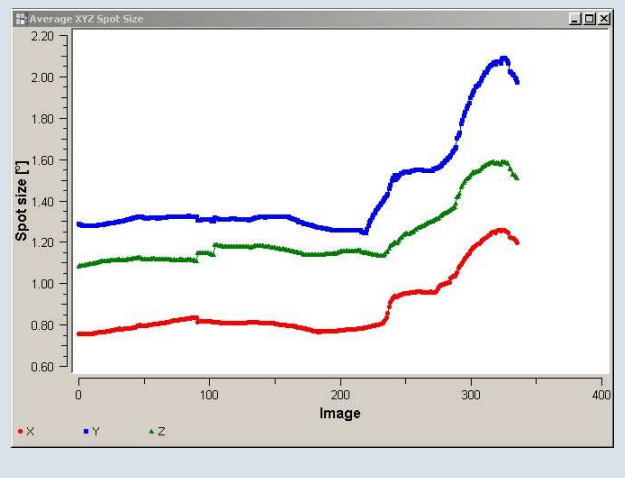

run 5 (spot size)

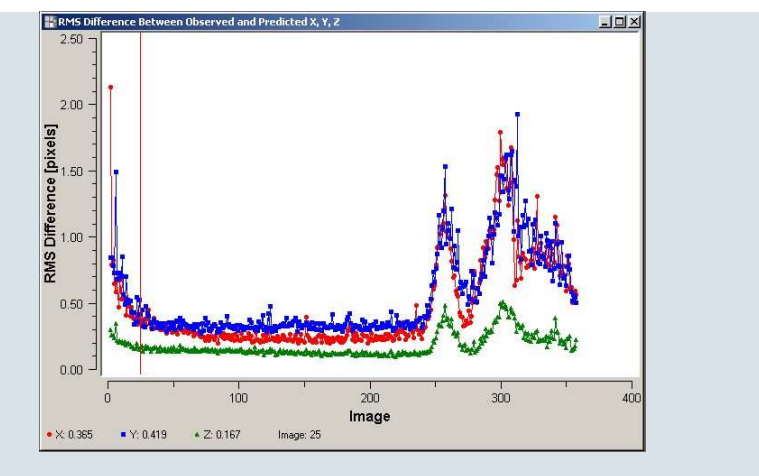

#### run 5 (position error)

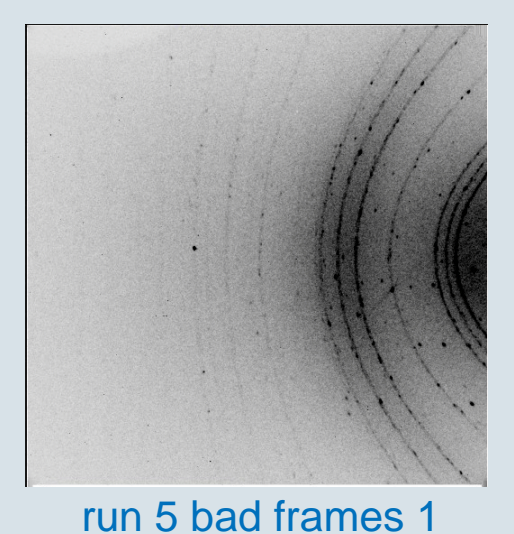

**Bruker AXS** 

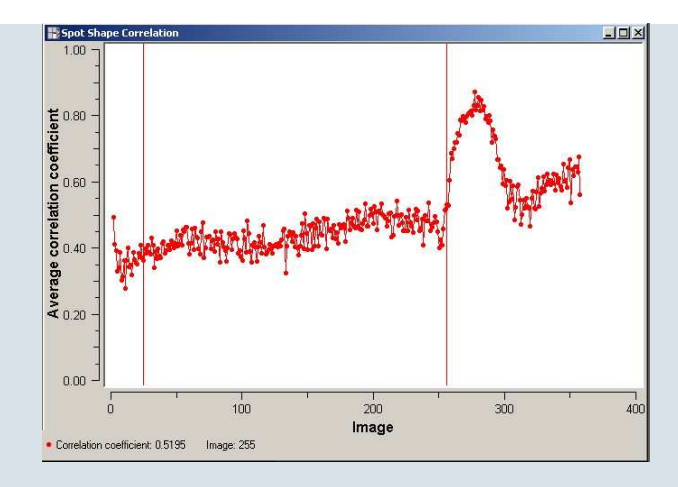

#### run 5 (correlation coefficient)

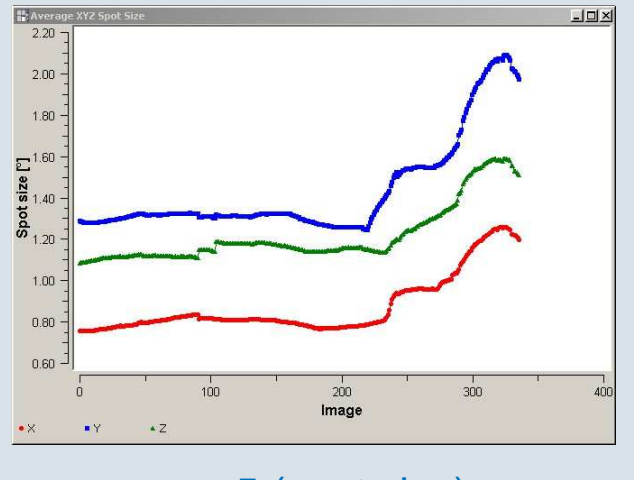

run 5 (spot size)

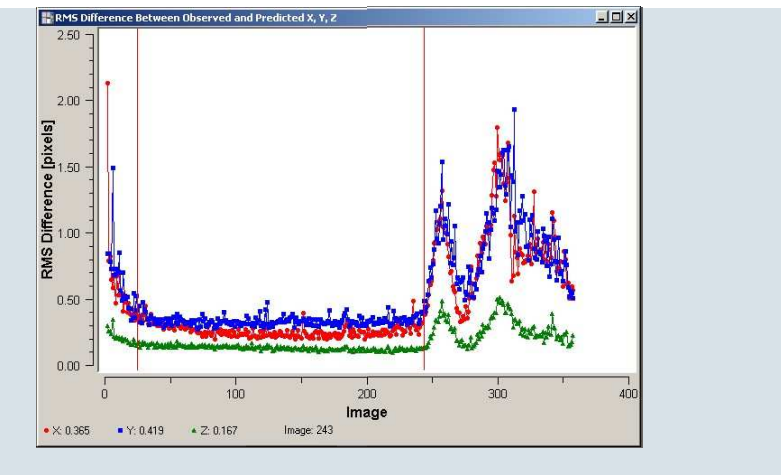

#### run 5 (position error)

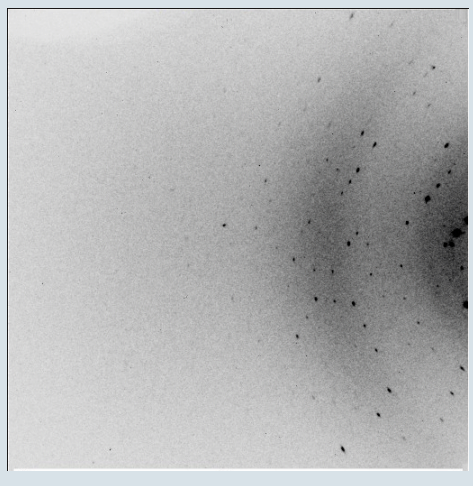

#### run 5 bad frames 2

Ina Dix - 15th Bruker AXS SCD Users Meeting 29/09/2008

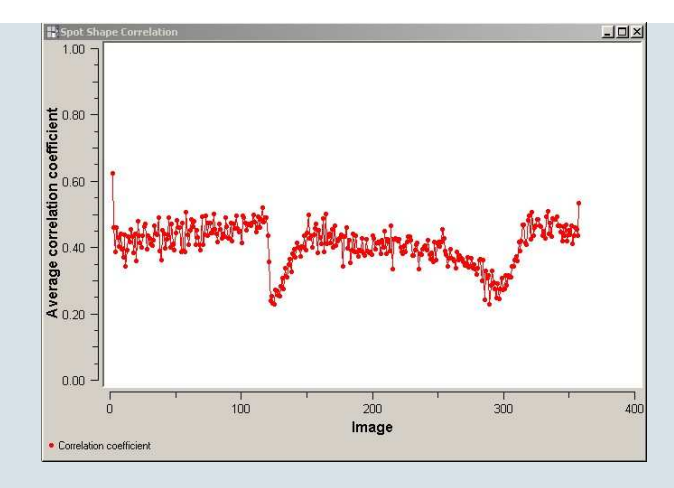

#### run 6 (correlation coefficient)

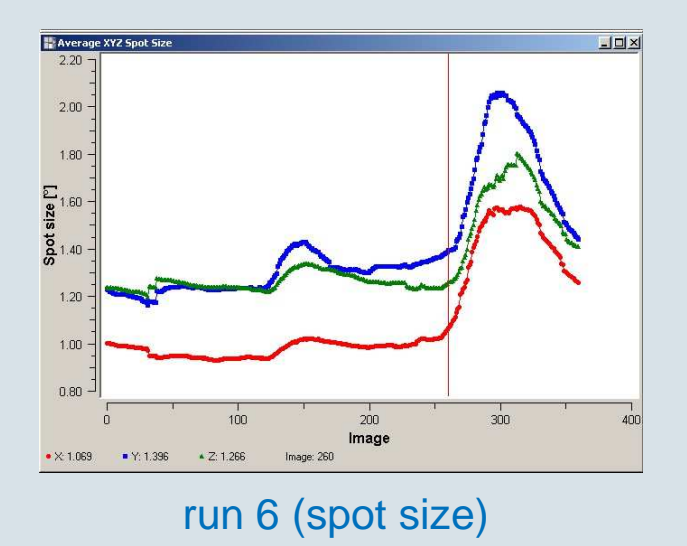

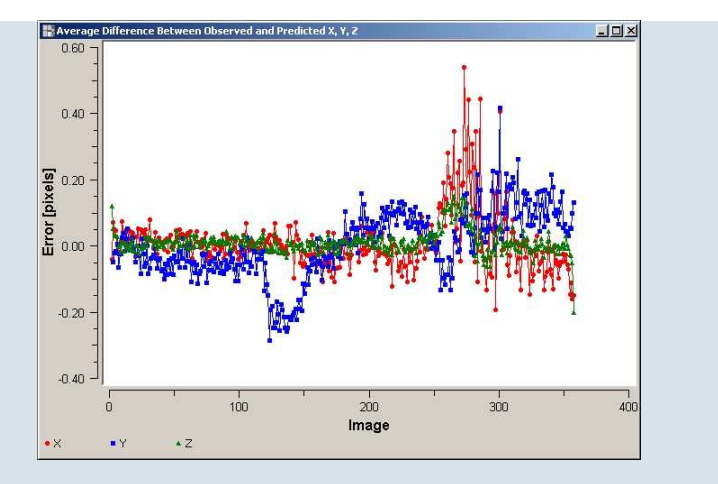

#### run 6 (position error)

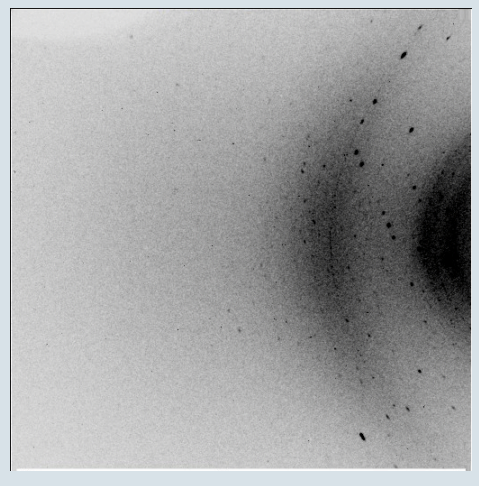

#### run 6 bad frames

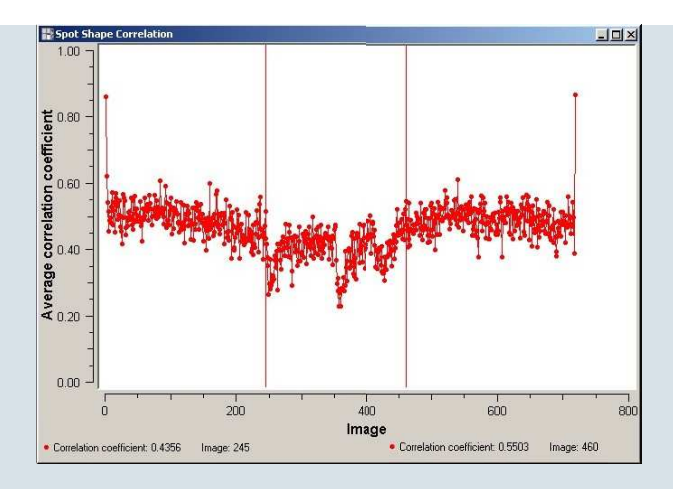

run 7 (correlation coefficient)

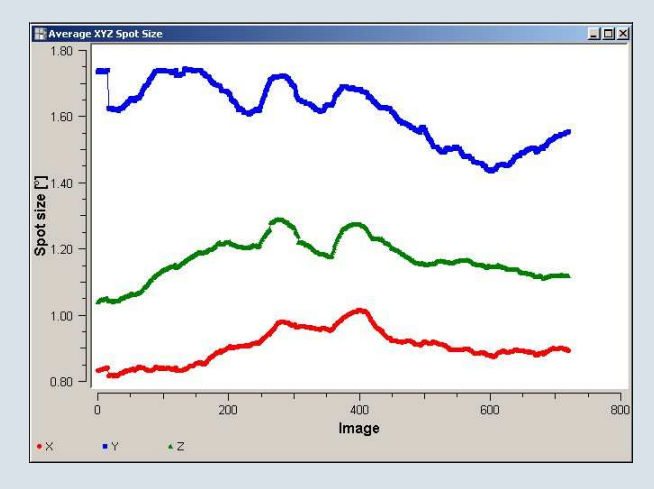

run 7 (spot size)

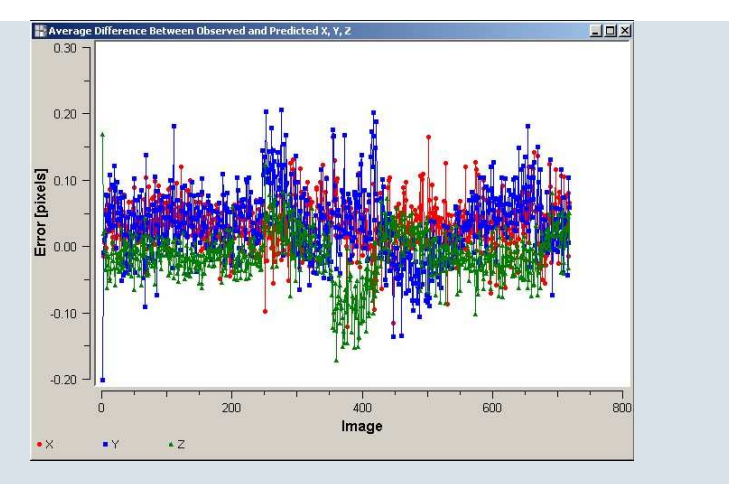

#### run 7 (position error)

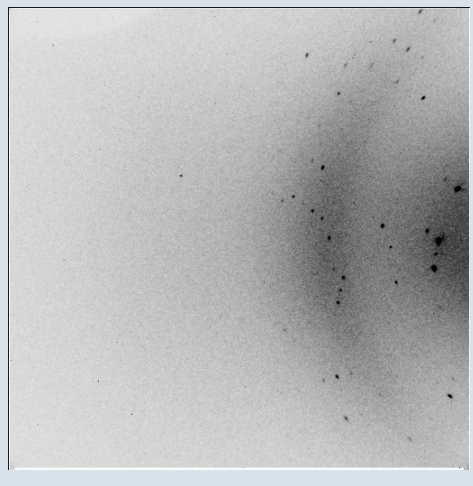

#### run 7 bad frames ?

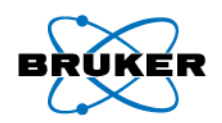

## Practical Example – SADABS all Runs

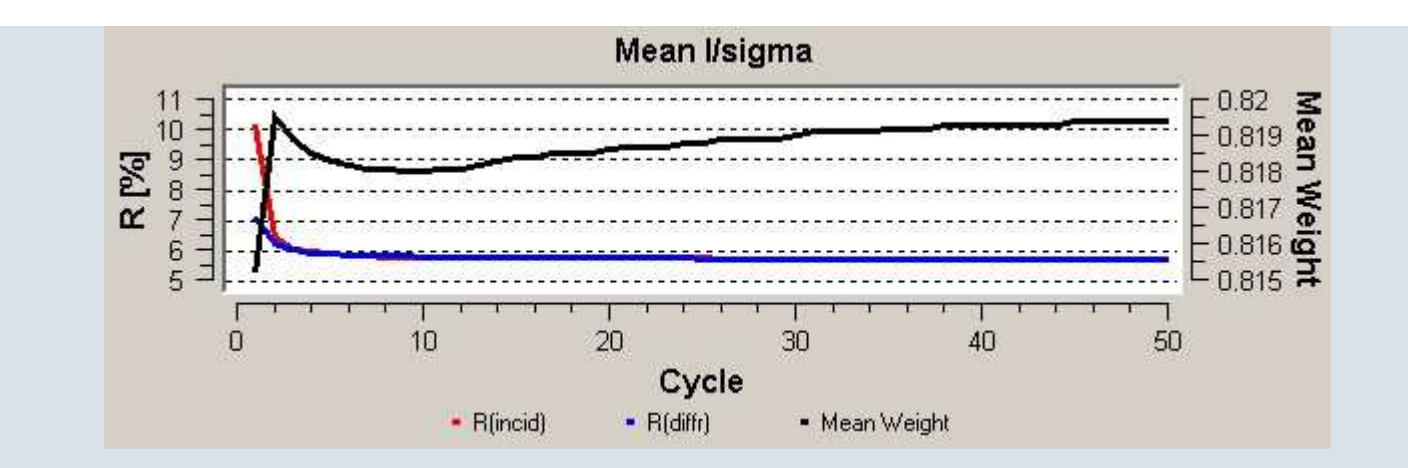

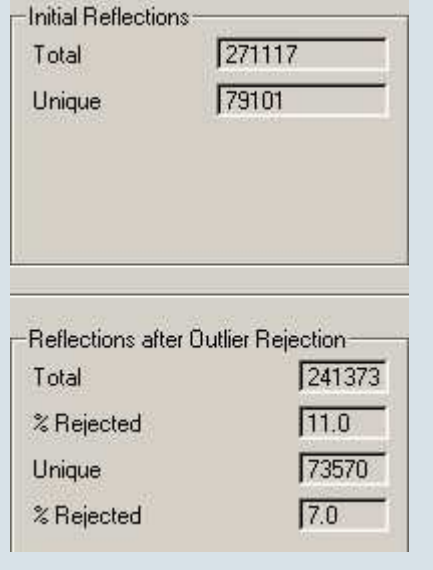

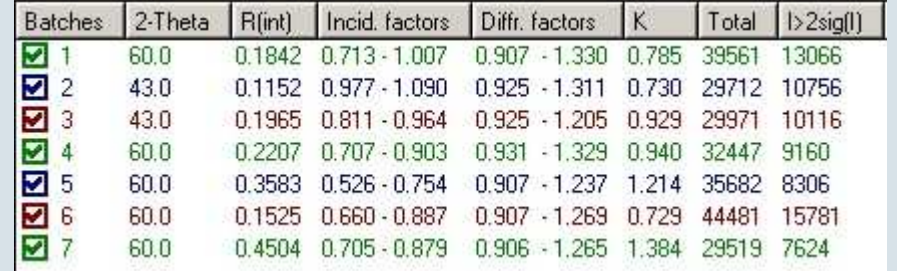

## **Practical Example – SADABS Diagnostic Plots BRUKER** all Runs

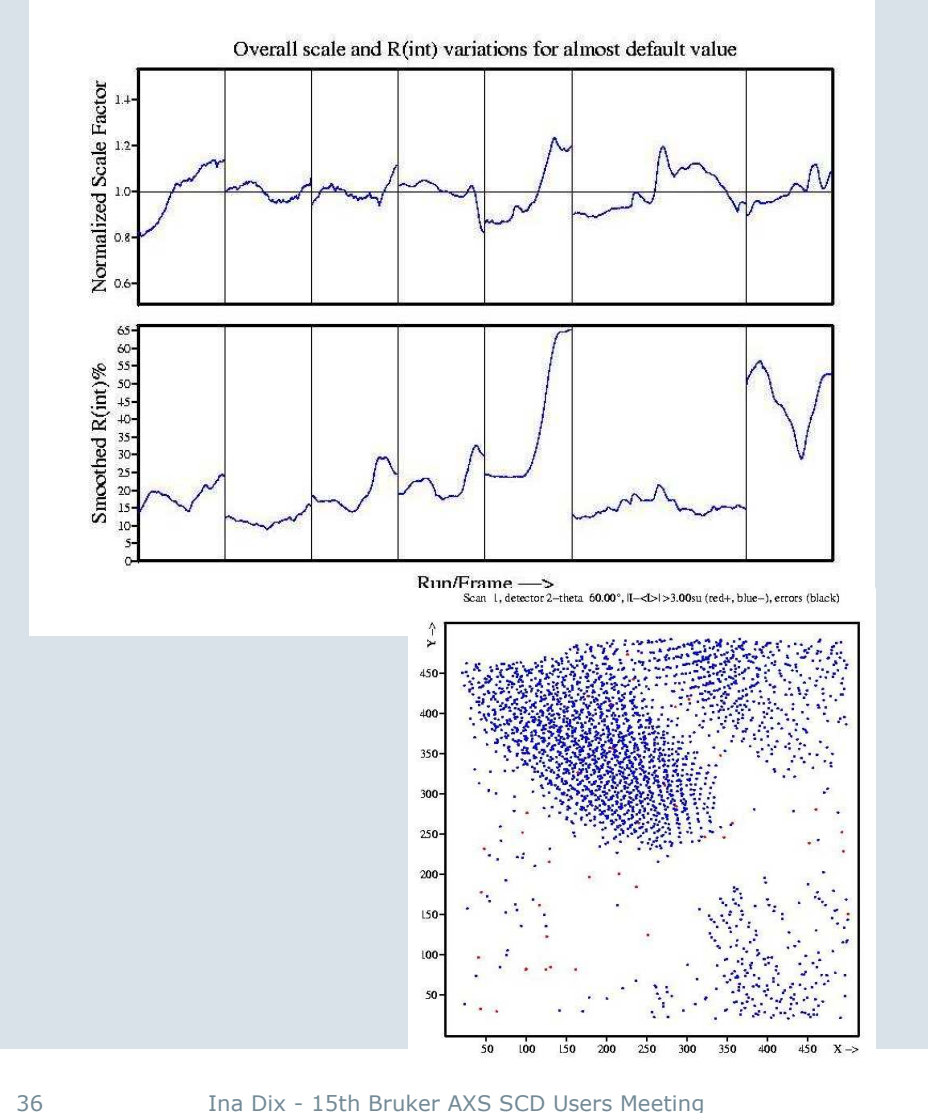

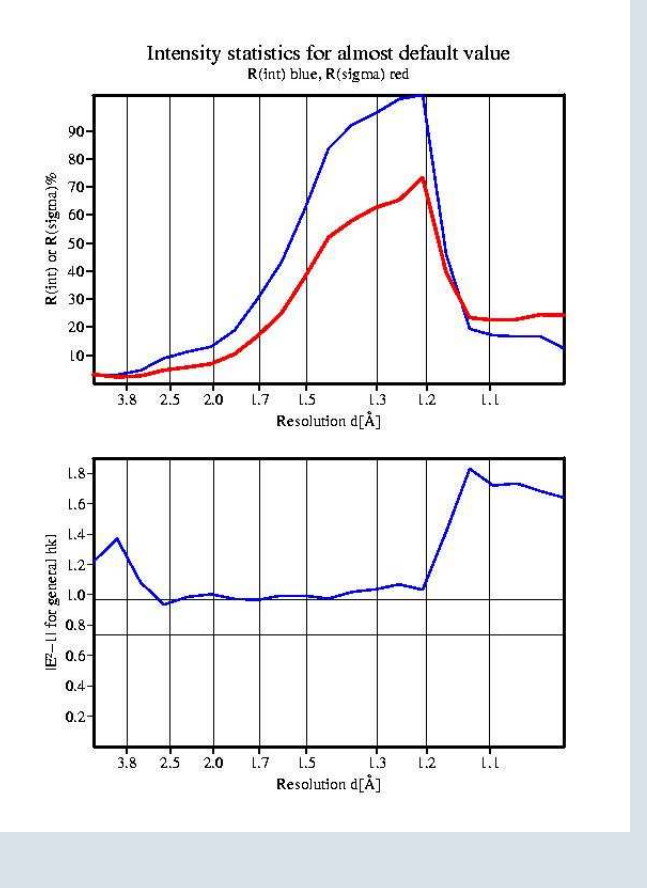

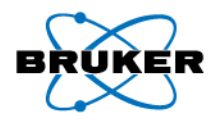

## Practical Example – Integration without bad Frames / nine Profiles

#### **Runs integrated**

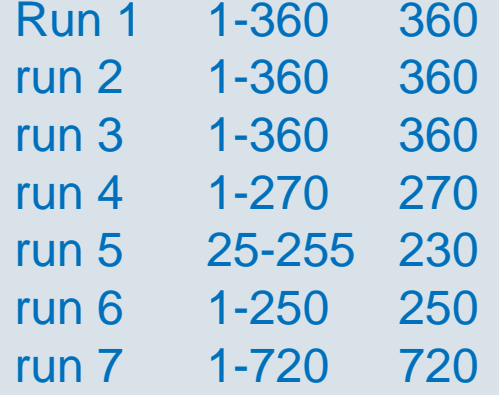

#### **SAINT settings**

- **Model Profile**decreased
- **Image Queue**increased
- **Active Mask**set

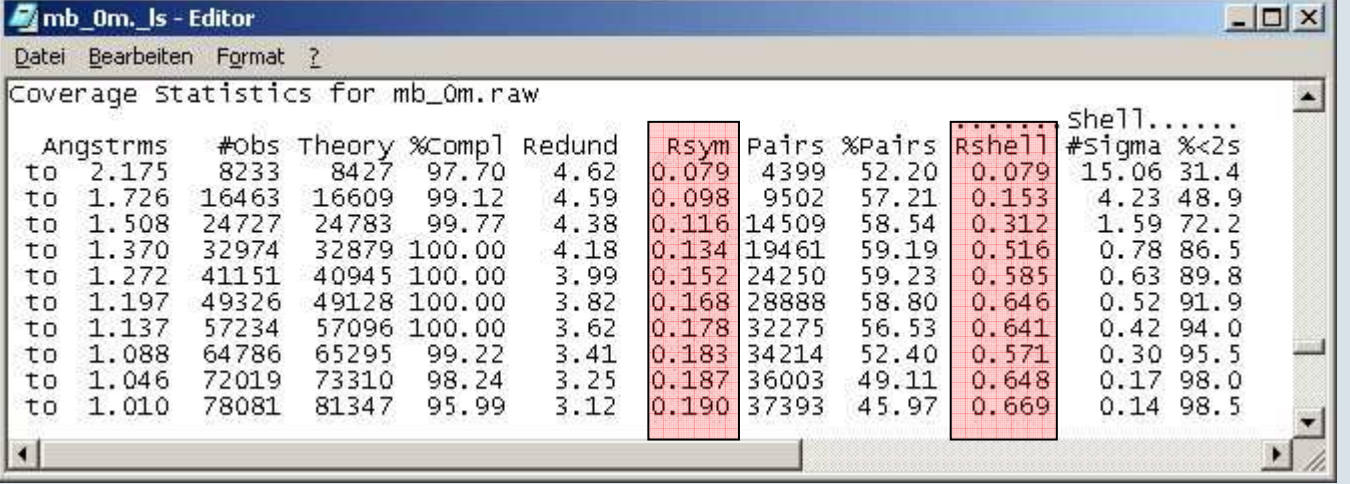

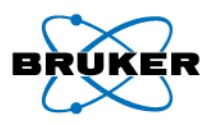

## Practical Example – Profiles 1 – 9 in SAINT

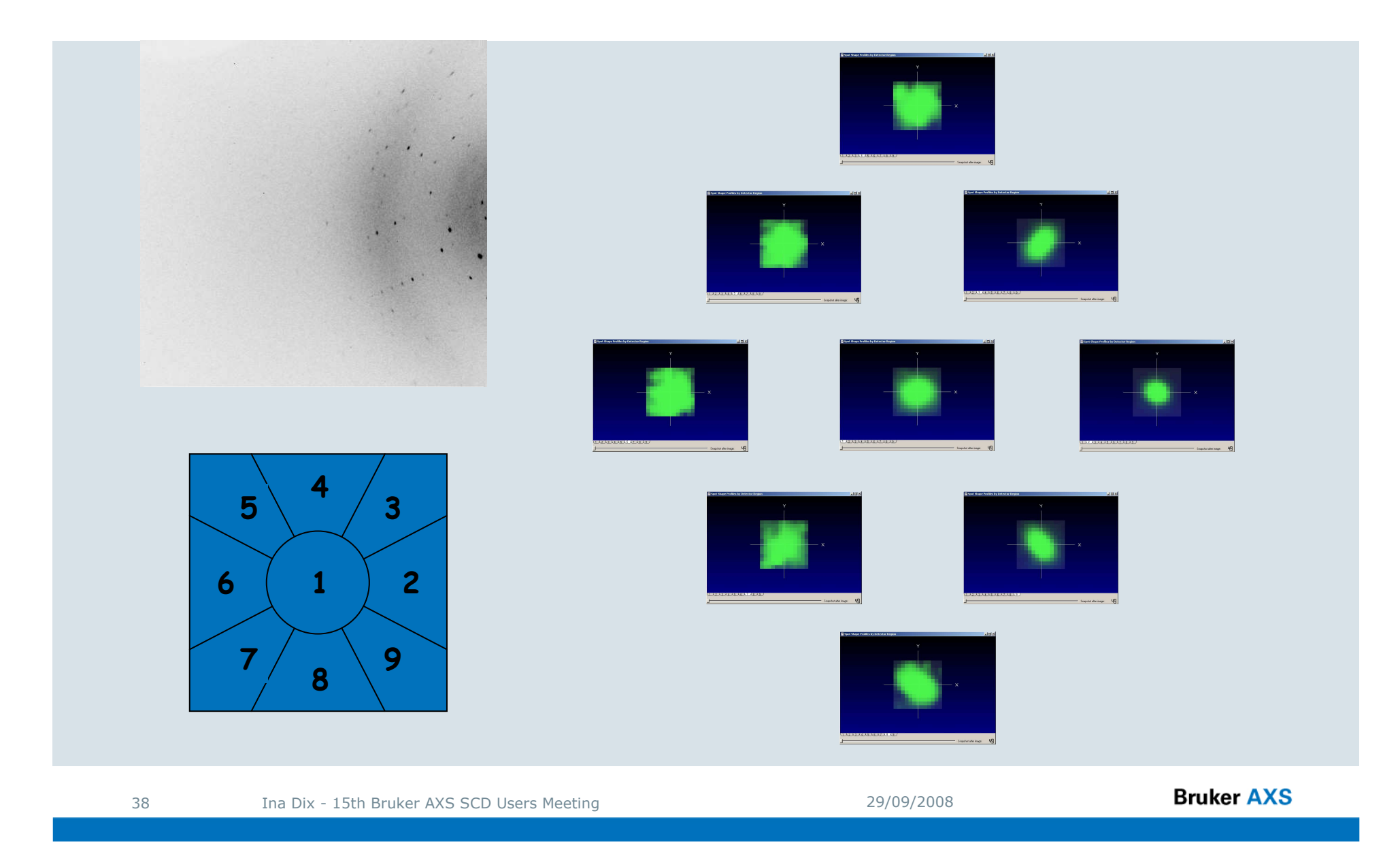

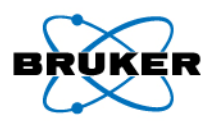

### Practical Example – SADABS nine Profiles

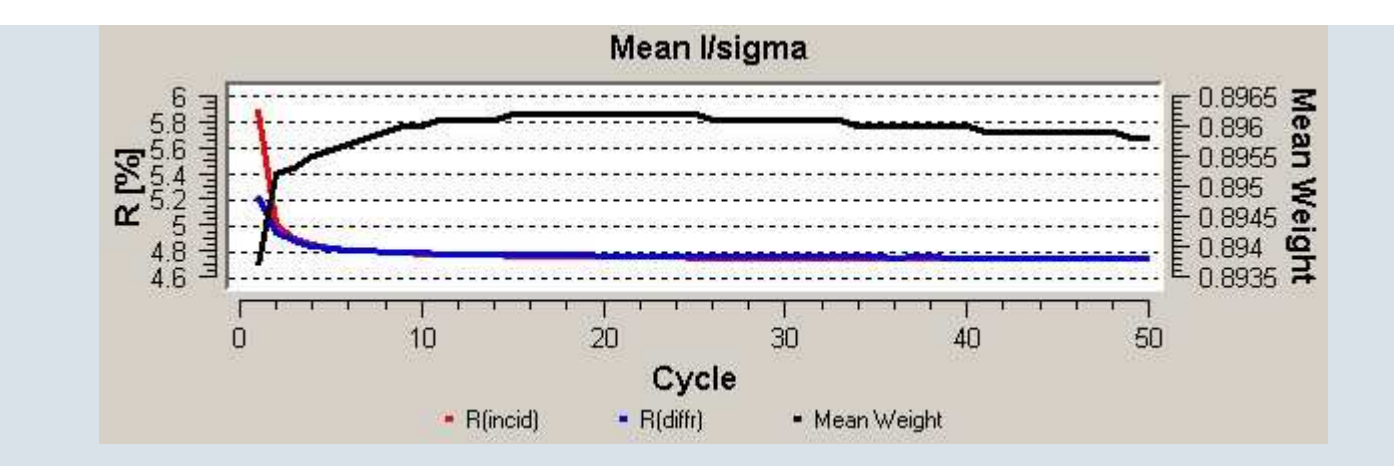

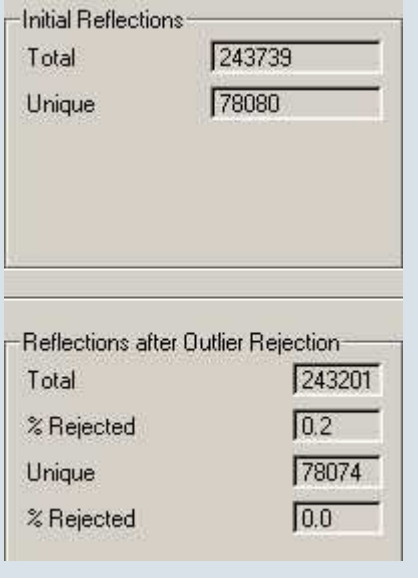

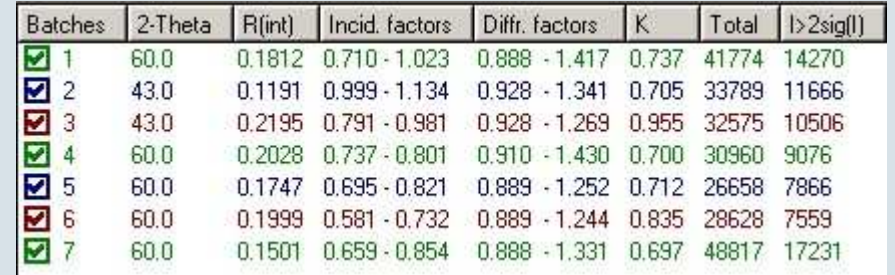

## **Practical Example – SADABS Diagnostic Plots BRUKER** nine Profiles

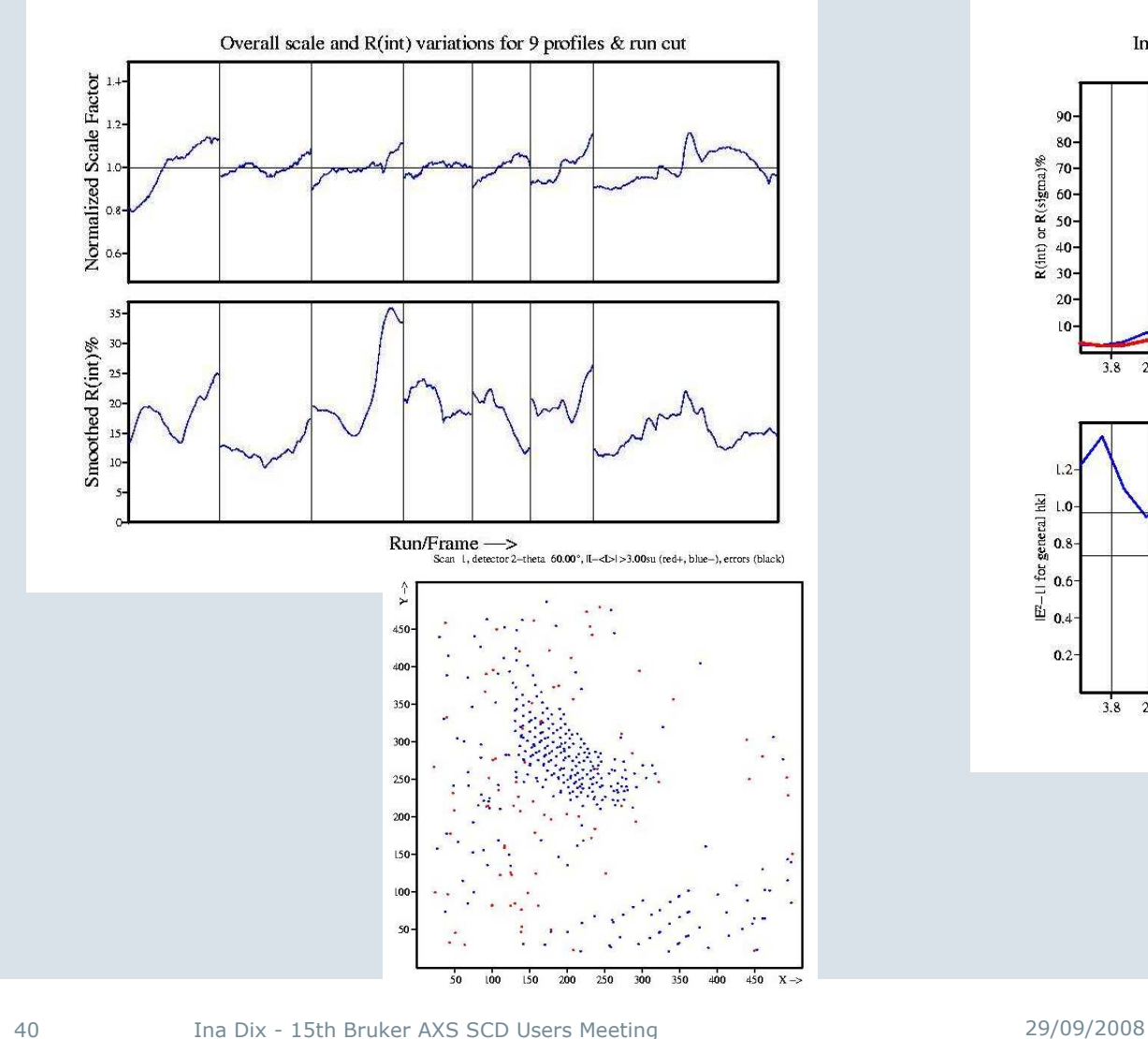

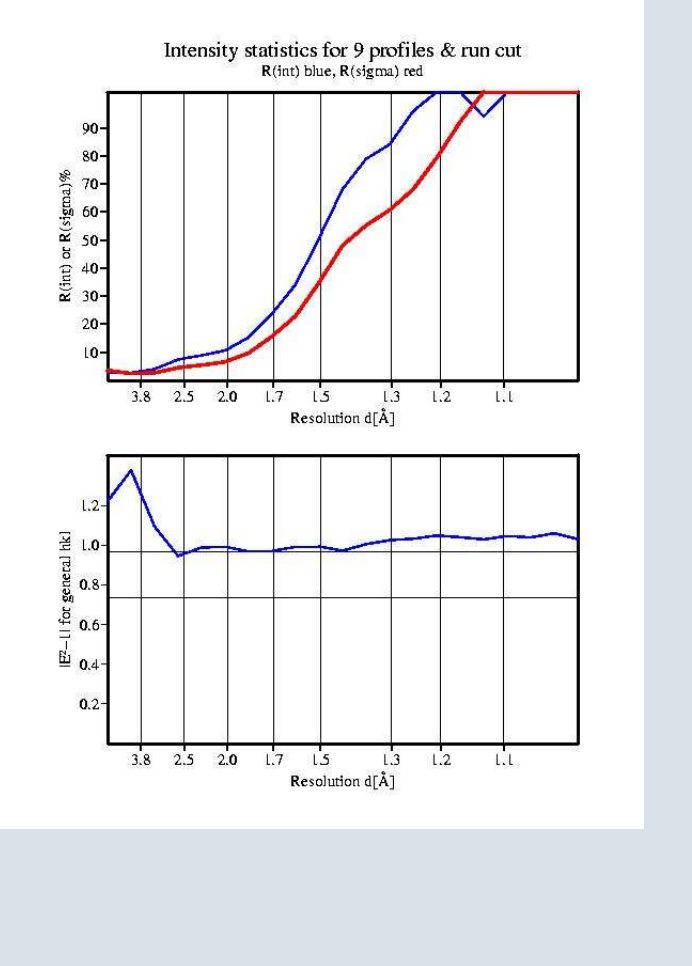

### **Practical Example – Integration without bad Frames BRUKER** One Profile (Blend Profiles)

#### **Runs integrated**

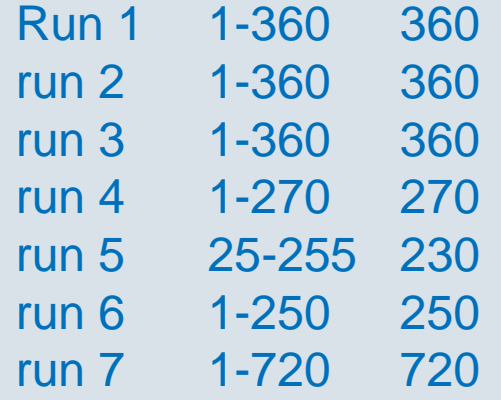

#### **SAINT settings**

- **Model Profile**decreased
- **Image Queue**increased
- **Active Mask**set
- **Blend Profiles**enabled

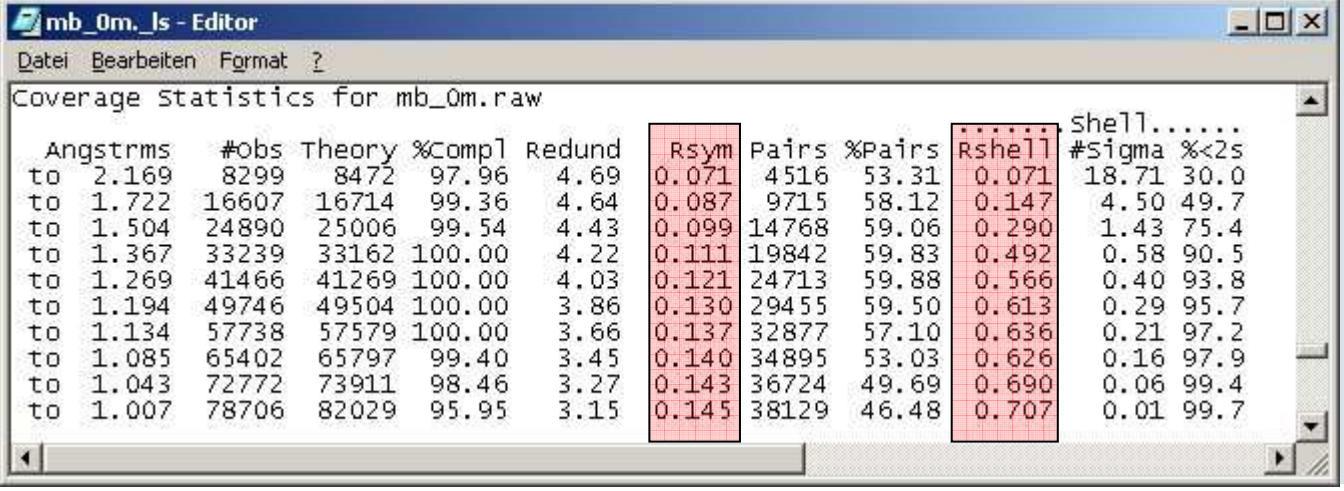

## Practical Example – One Profile in SAINT(Blend Profiles)

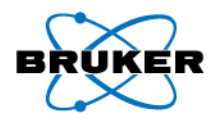

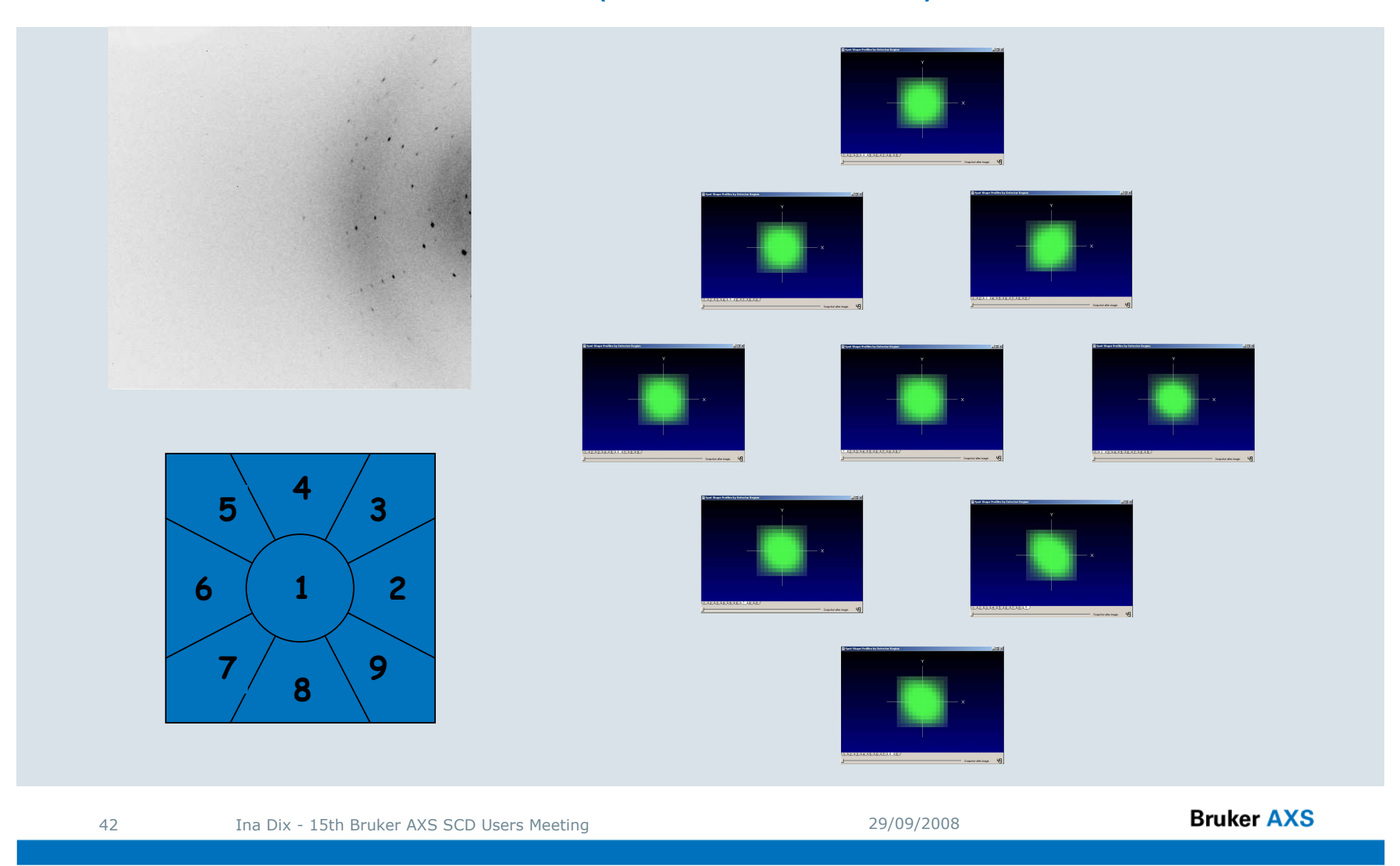

## Practical Example – SADABS one Profile(Blend Profiles)

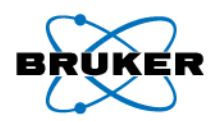

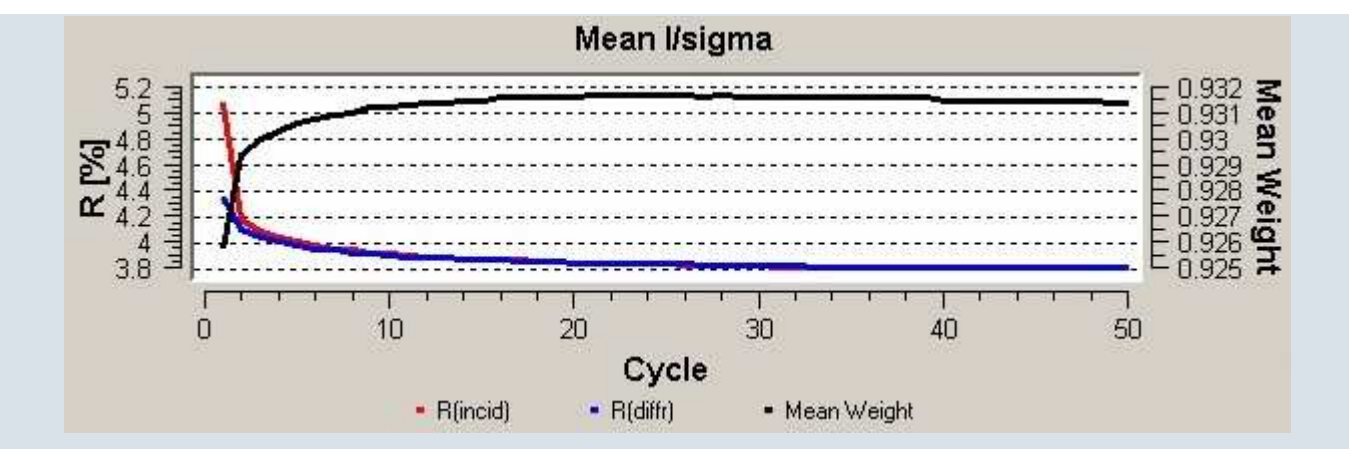

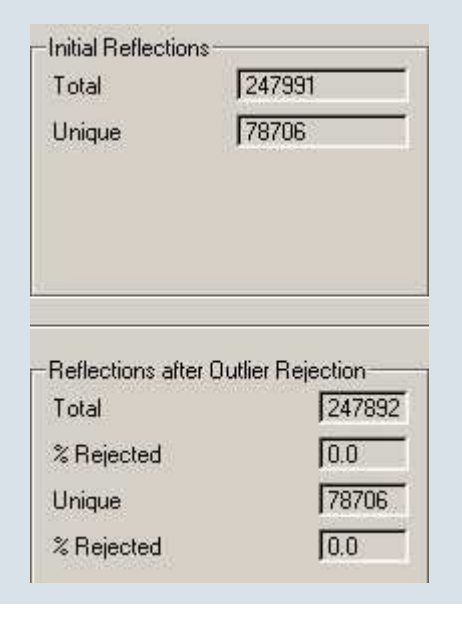

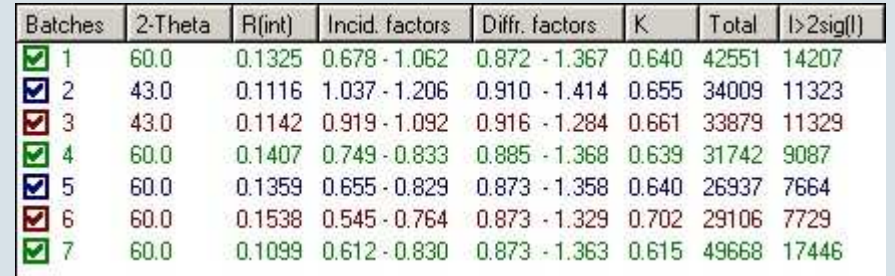

## **Practical Example – SADABS Diagnostic Plots BRUKER** One Profile

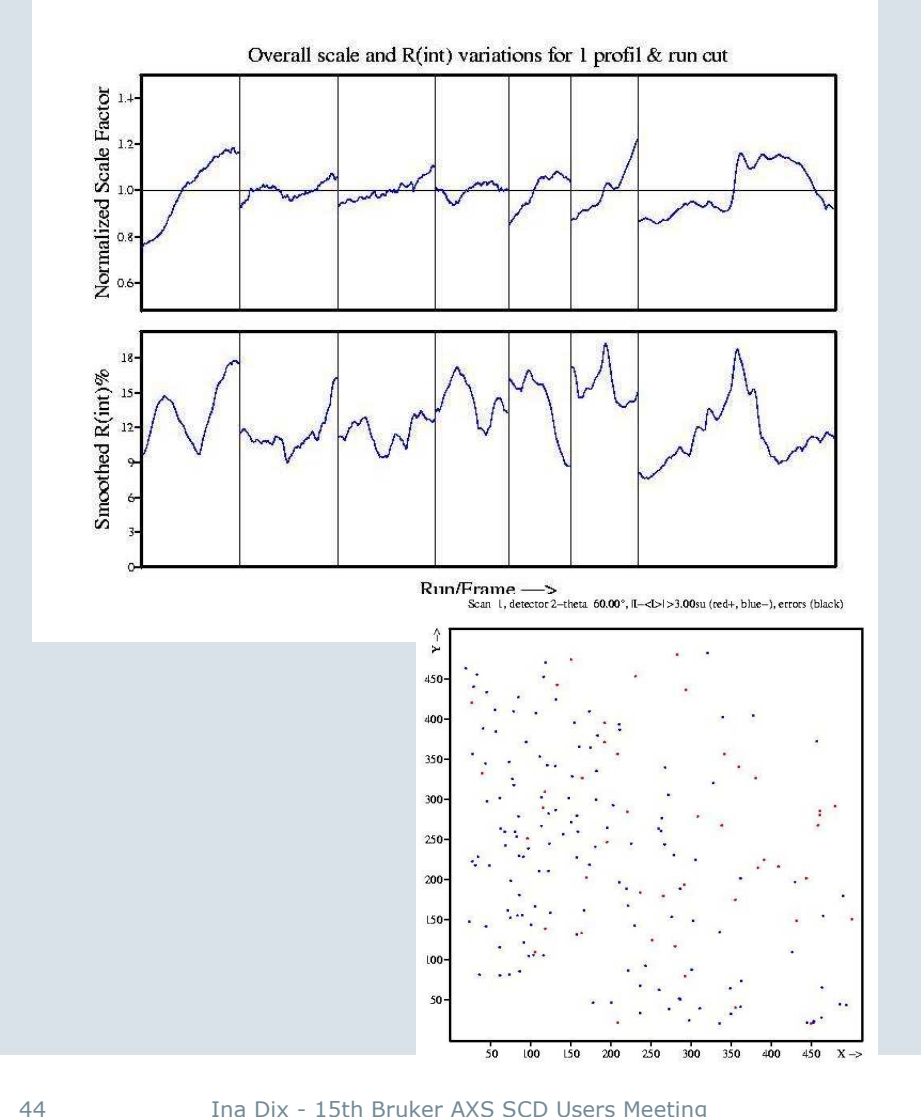

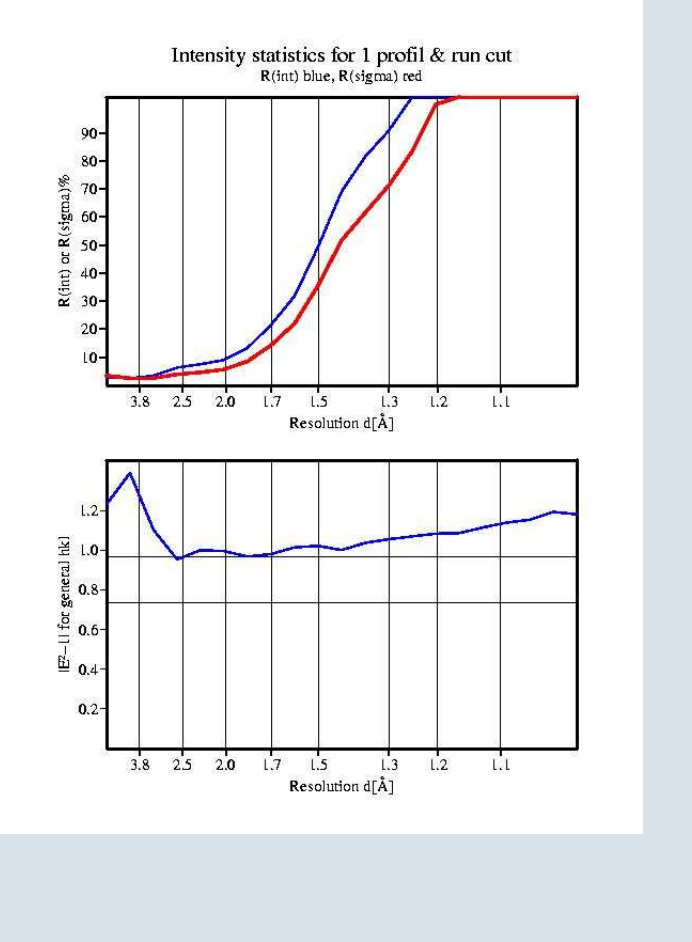

Ina Dix - 15th Bruker AXS SCD Users Meeting 29/09/2008

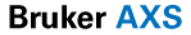

## **Practical Example – Integration best up to 1 Å BRUKER** One Profile

### **Runs integrated**

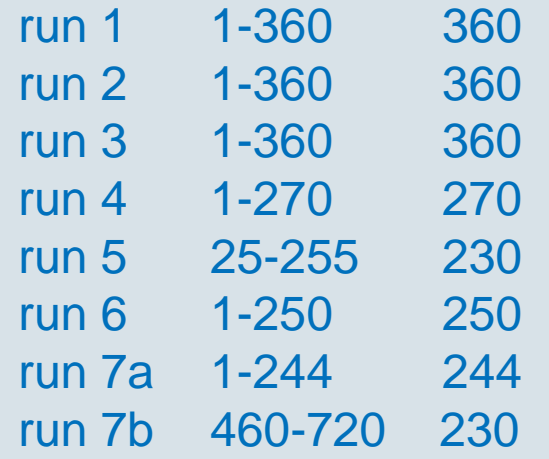

#### **SAINT settings**

- **Model Profile**decreased
- **Image Queue**increased
- **Active Mask**set
- **Blend Profiles**enabled

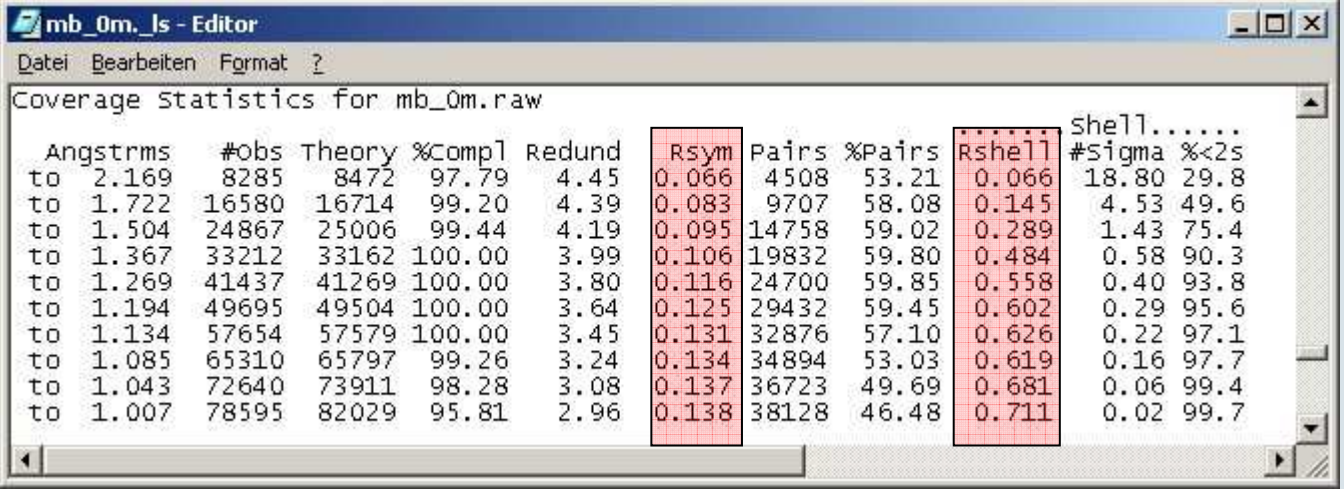

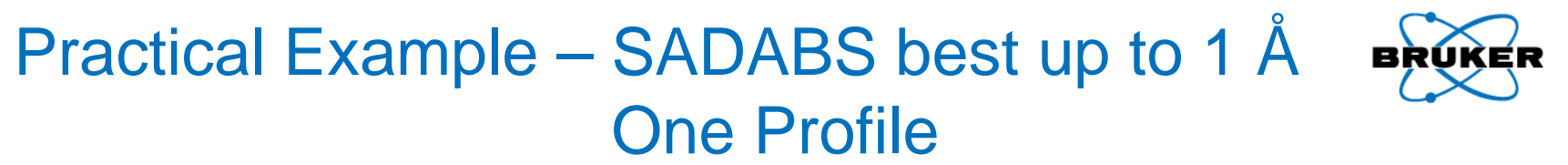

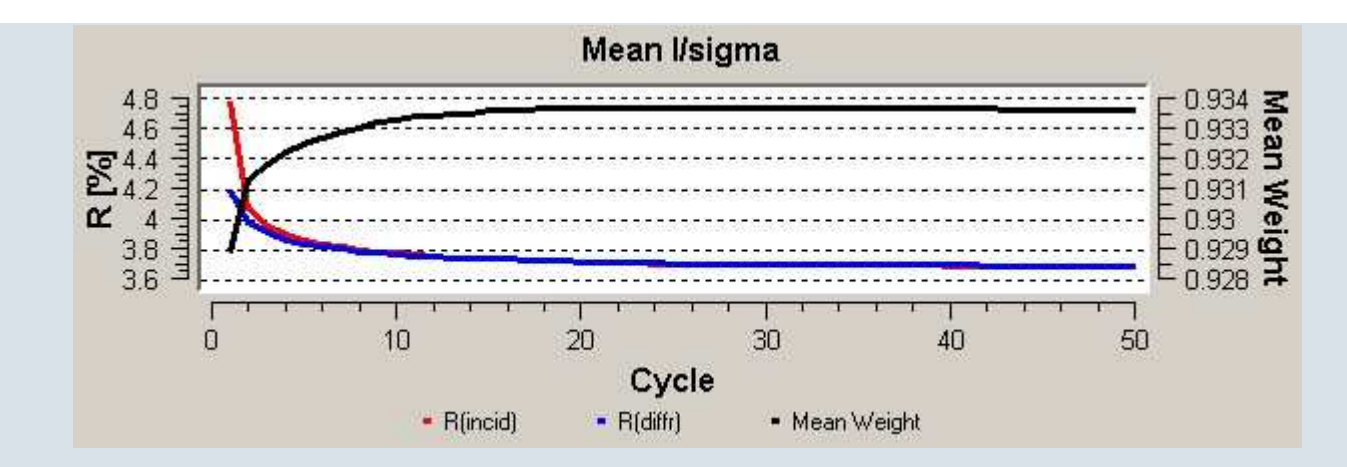

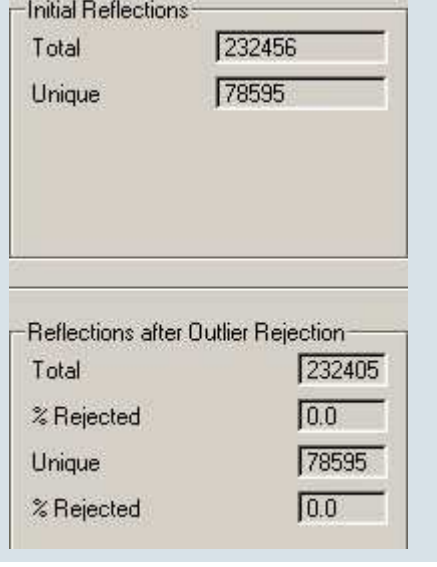

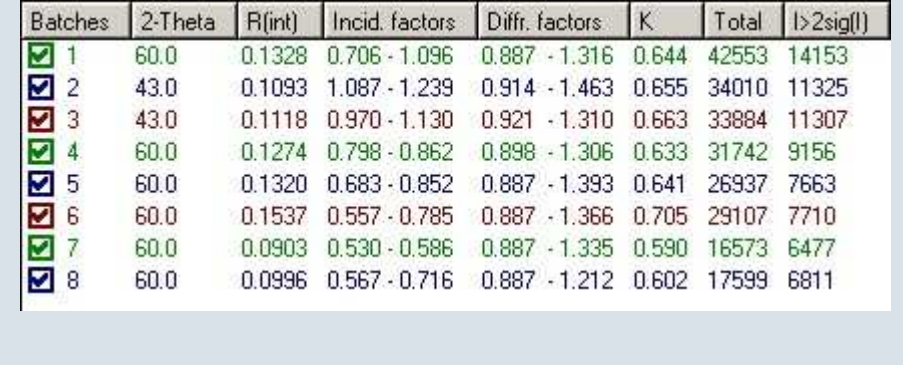

## **Practical Example – SADABS Diagnostic Plots BRUKER** best up to 1 Å

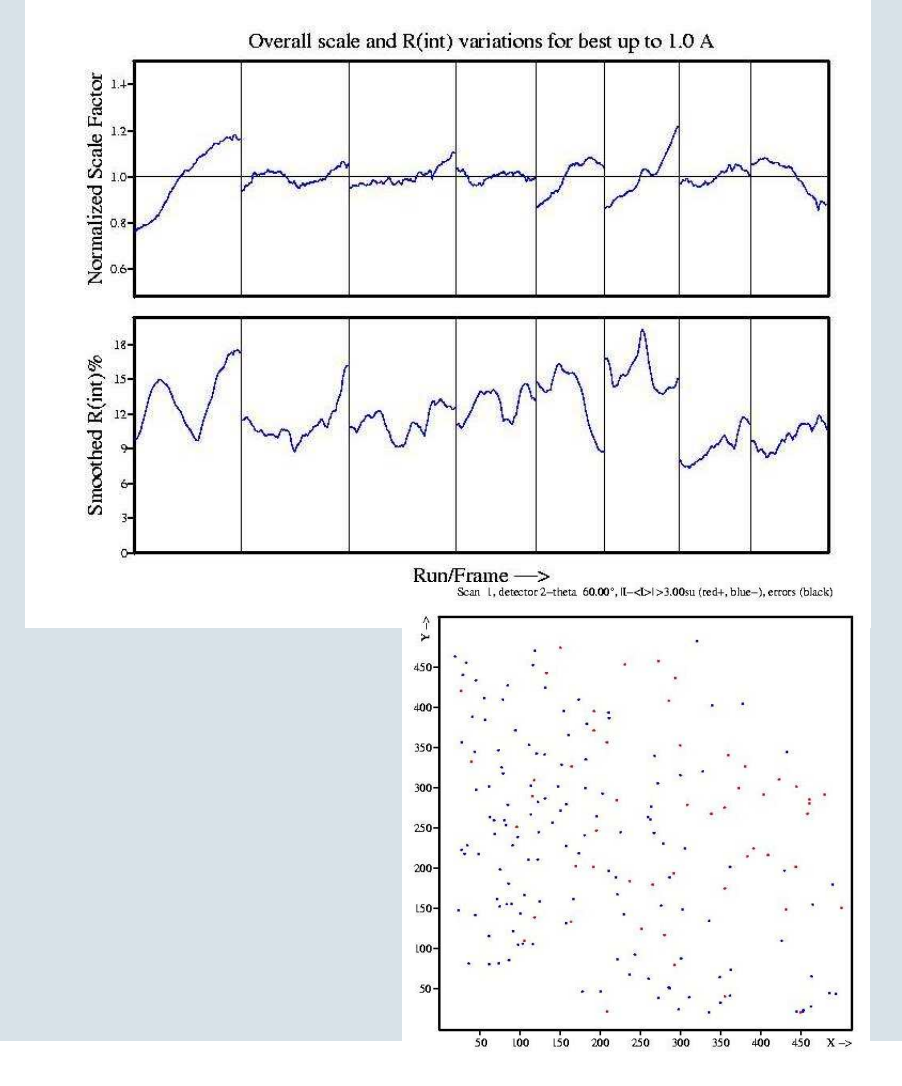

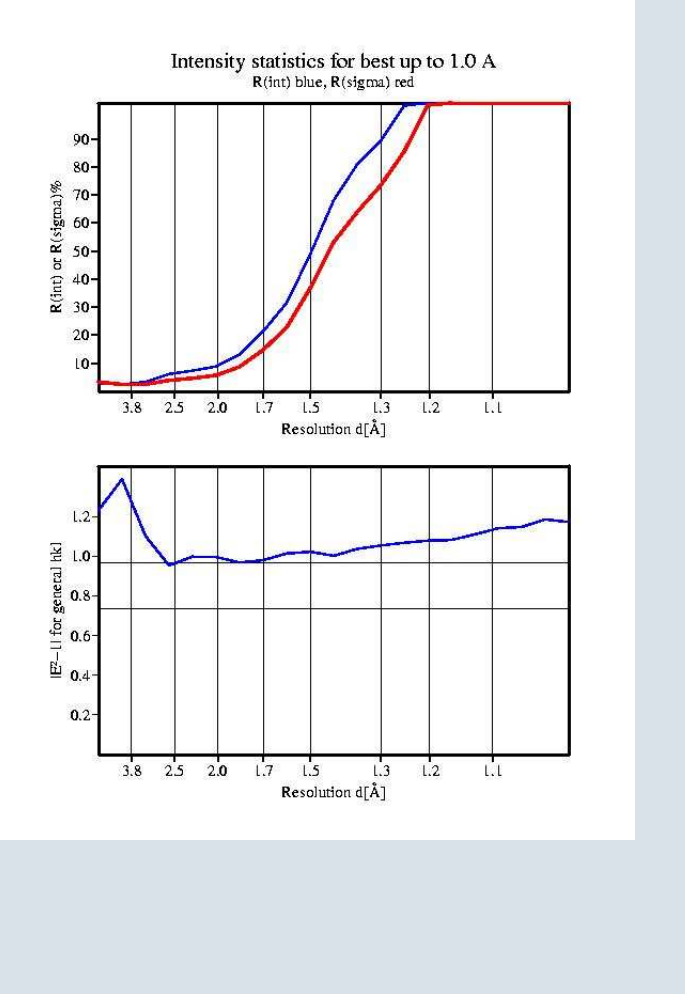

Ina Dix - 15th Bruker AXS SCD Users Meeting 29/09/2008

## Practical Example – Comparison of different **Integrations**

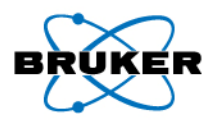

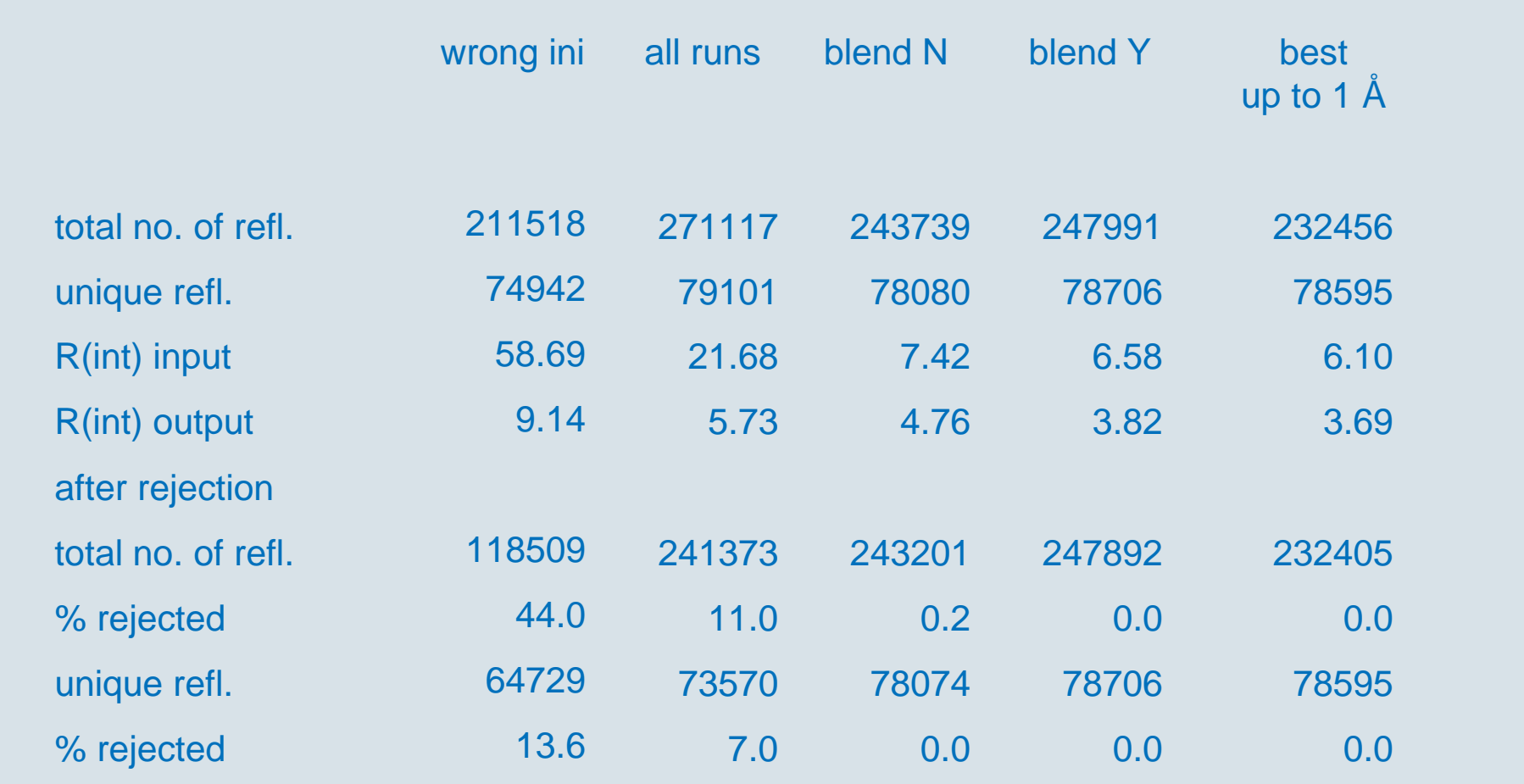